# **Mosaic™ Périphérique de commande pour variation modulaire 784 10**

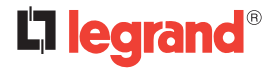

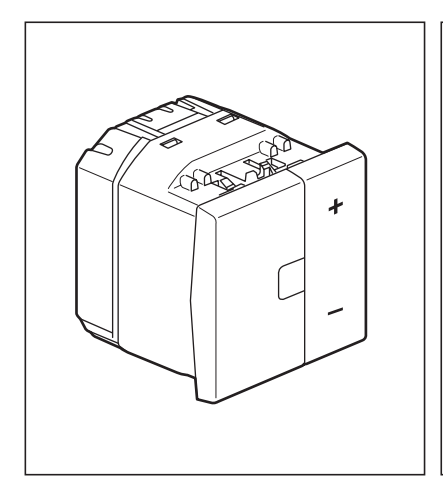

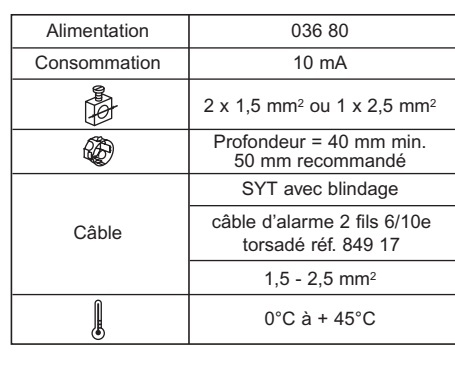

E00031AB **LE00031AB**

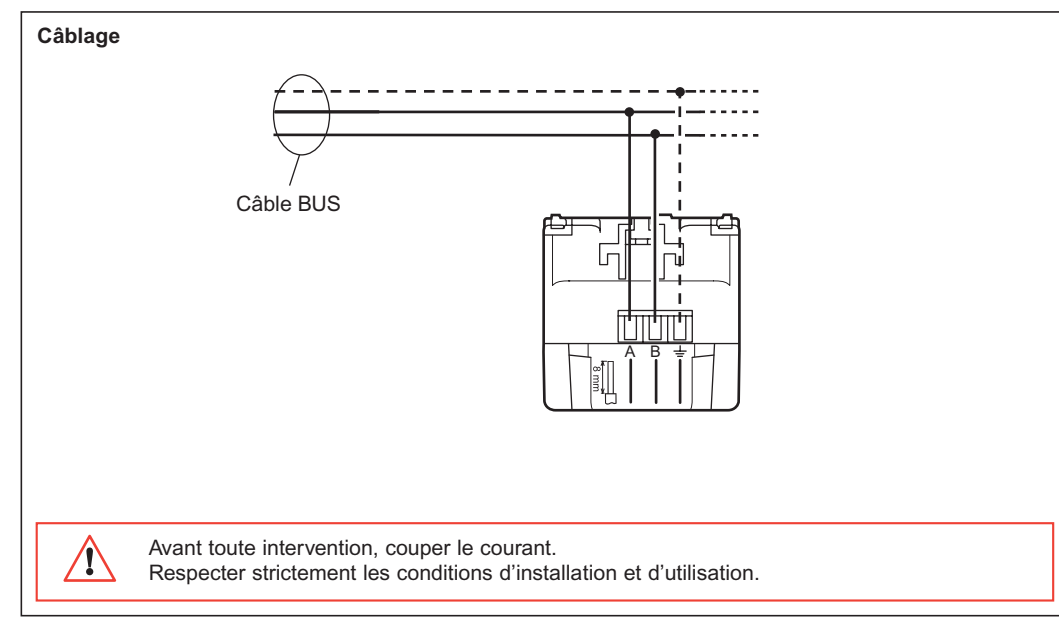

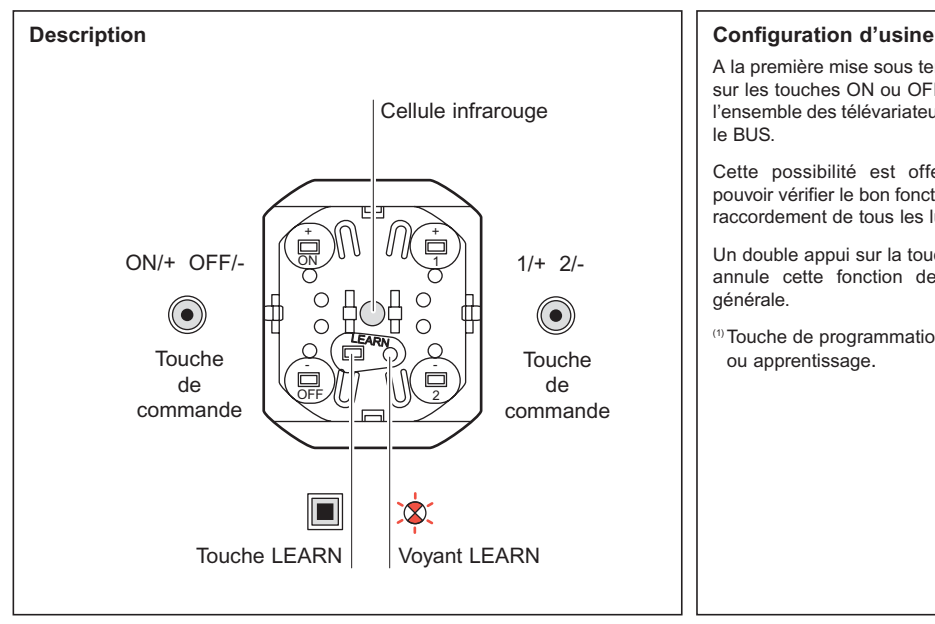

A la première mise sous tension, l'appui sur les touches ON ou OFF commande l'ensemble des télévariateurs câblés sur le BUS.

Cette possibilité est offerte afin de pouvoir vérifier le bon fonctionnement et raccordement de tous les luminaires.

Un double appui sur la touche LEARN<sup>(1)</sup> annule cette fonction de commande générale.

(1) Touche de programmation ou apprentissage.

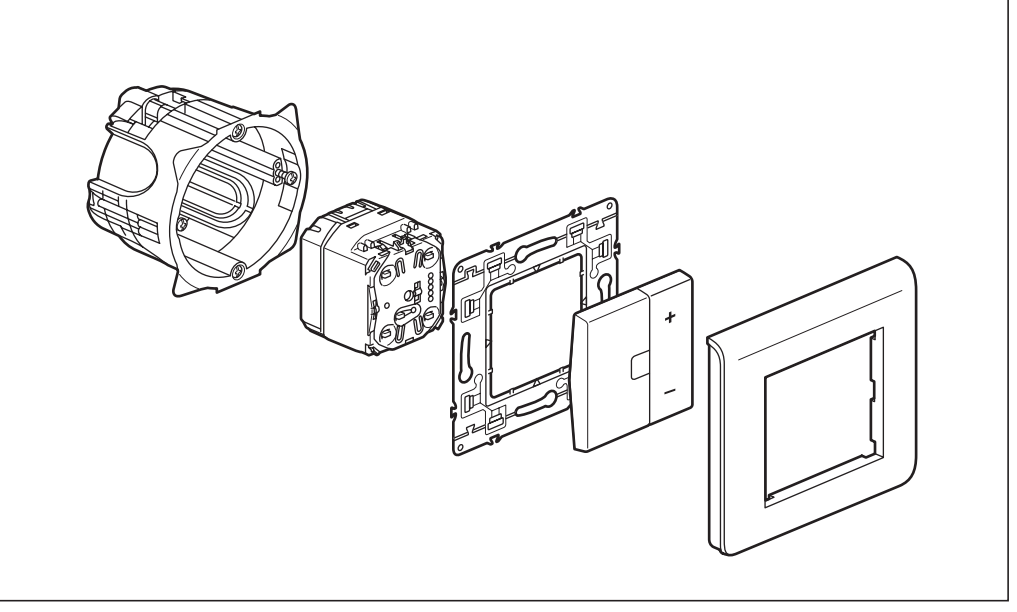

### **Fonctionnement**

C'est un :

**• Emetteur :** qui peut commander simultanément un ensemble de récepteurs télévariateurs qui lui sont associés lors de l'apprentissage<sup>(1)</sup>.

A partir des touches ON ou OFF, il permet de piloter les points d''éclairage reliés aux récepteurs en :

- **allumage** par un appui court sur la touche ON
- **variation croissante** par un appui long sur la touche ON
- **extinction** par un appui court sur la touche OFF
- **variation décroissante** par un appui long sur la touche OFF.

Seul l'apprentissage de la touche ON est nécessaire, la touche OFF est apprise automatiquement.

A partir des touches 1 et 2 :

Permet de piloter à partir de la touche 1 les points d'éclairage reliés aux récepteurs, en :

- **scénario** (niveau lumineux) par un appui court sur la touche 1
- **variation croissante** par un appui long sur la touche 1.

Permet de piloter à partir de la touche 2 les points déclairage reliés aux récepteurs, en :

- **scénario** (niveau lumineux) par un appui court sur la touche 2
- **variation décroissante** par un appui long sur la touche 2.

Pour réaliser la variation de lumière, il est recommandé d'associer le même groupe de récepteurs aux touches 1 et 2.

(1) **Apprentissage :** procédure qui permet de définir et d'enregistrer un scénario.

(2)**Scénario :** ensemble de commandes exécutées simultanément sur les différents récepteurs qui ont été associés à l'émetteur lors de la procédure d'apprentissage(1).

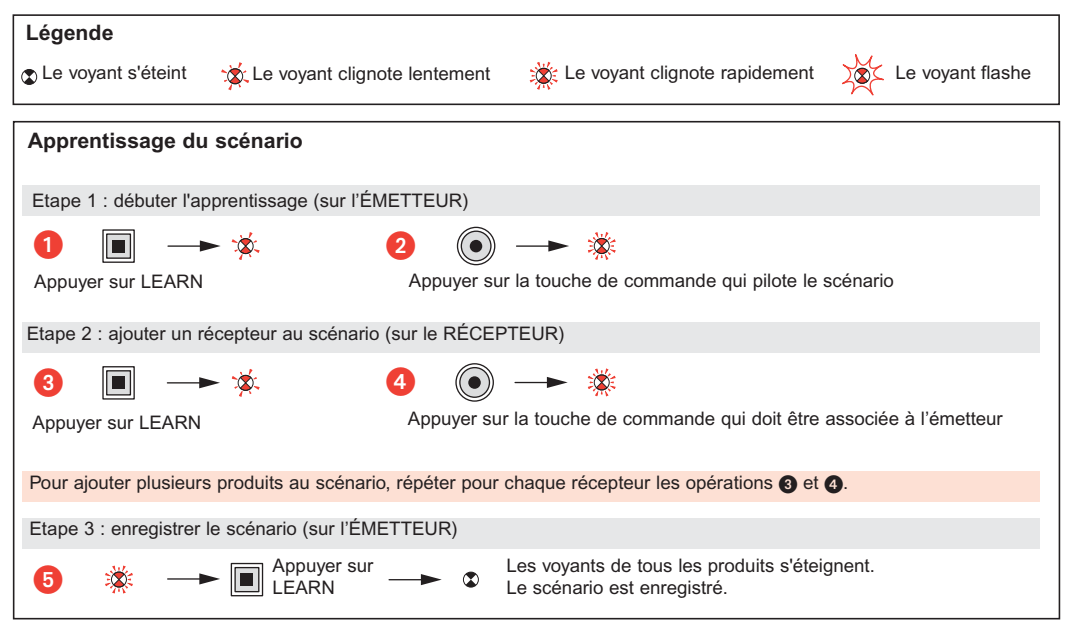

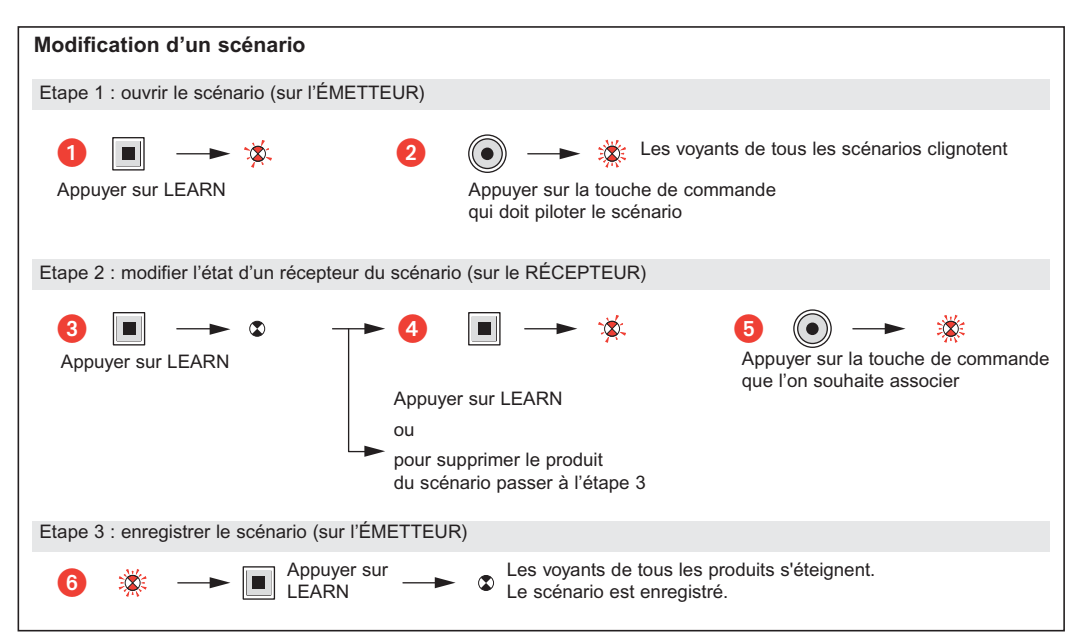

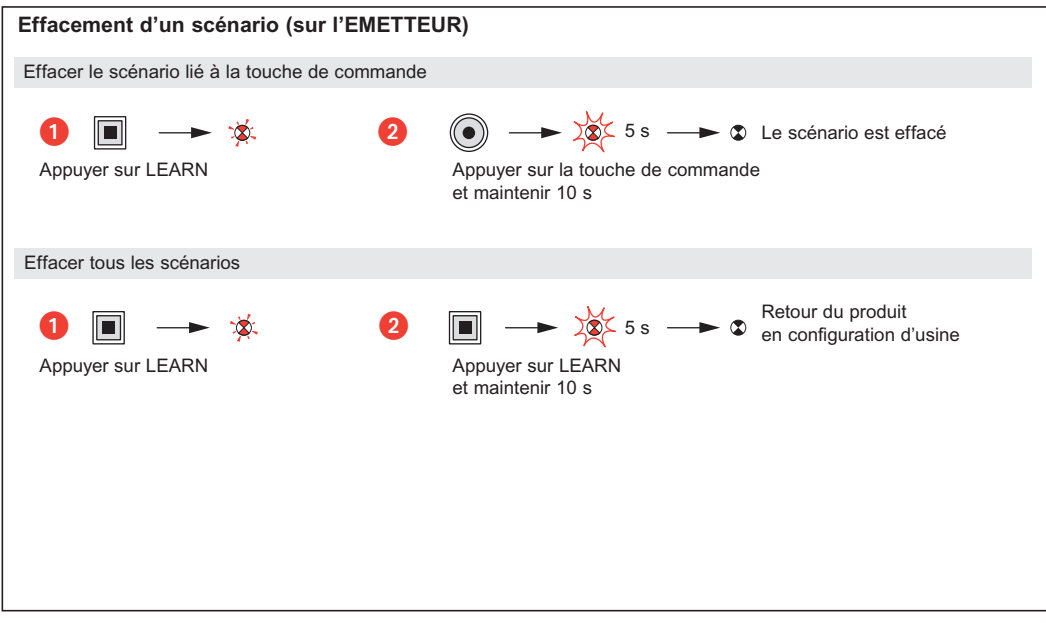

# **Mosaic™ Bedieningsrandapparatuur voor modulaire regeling 784 10**

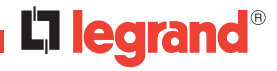

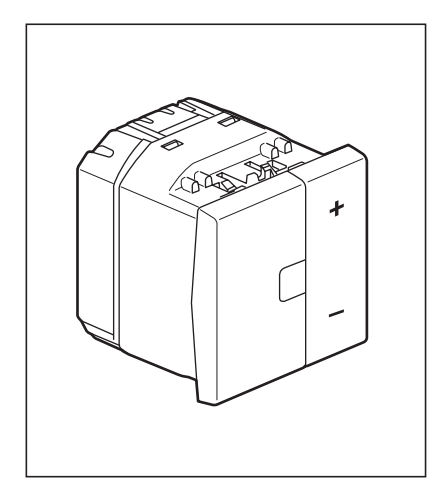

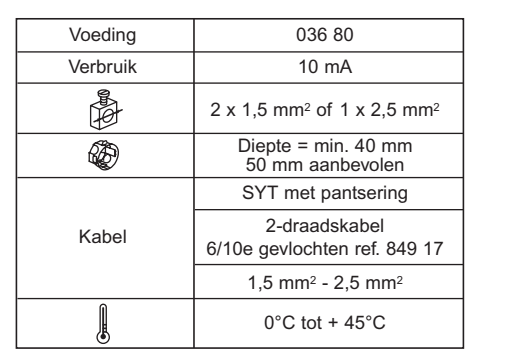

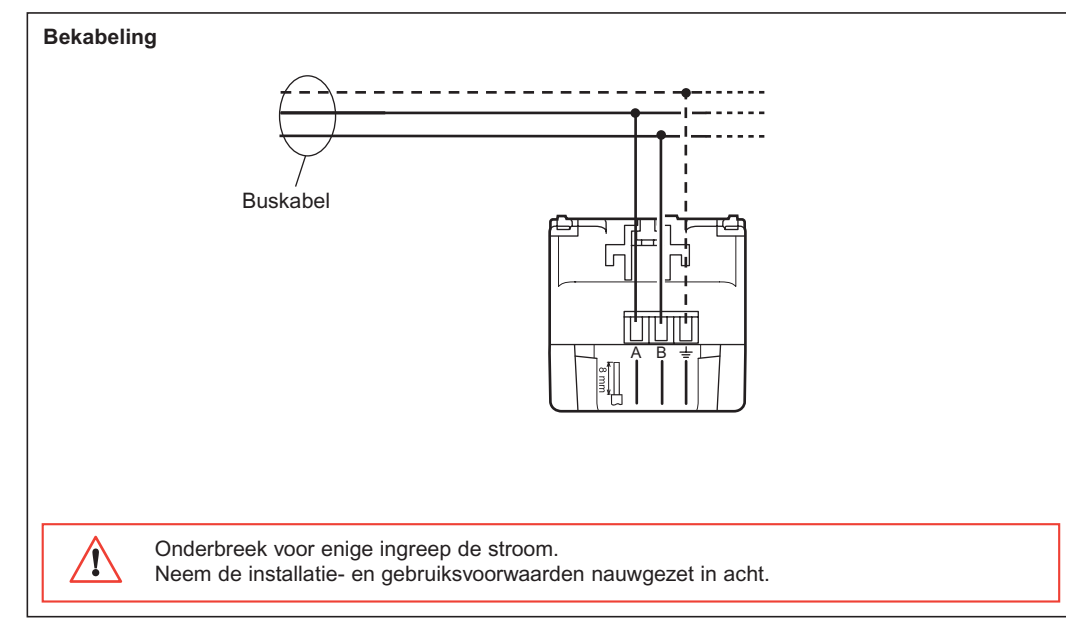

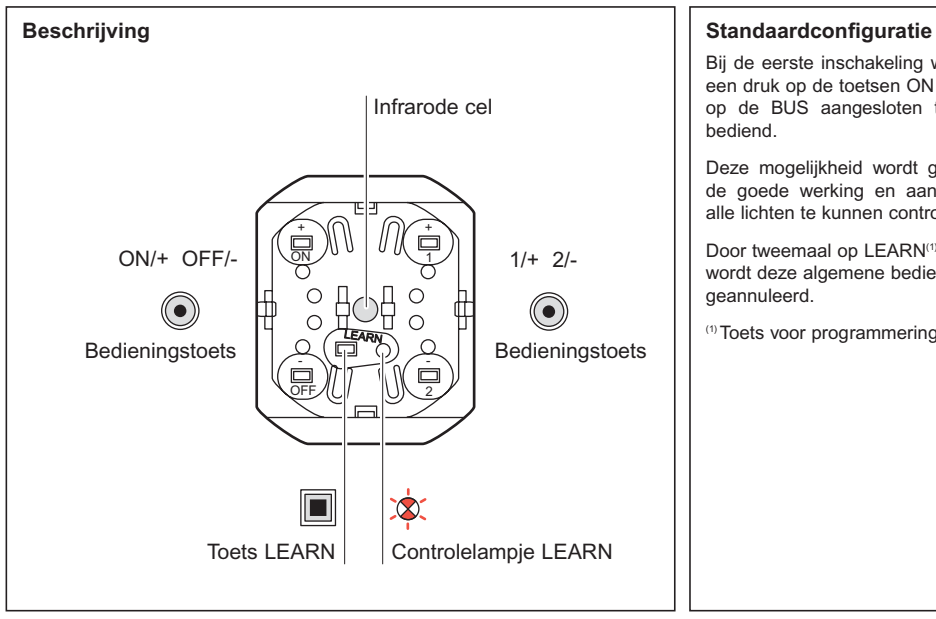

Bij de eerste inschakeling worden door een druk op de toetsen ON of OFF alle op de BUS aangesloten televariators bediend.

Deze mogelijkheid wordt geboden om de goede werking en aansluiting van alle lichten te kunnen controleren.

Door tweemaal op LEARN<sup>(1)</sup> te drukken, wordt deze algemene bedieningsfunctie geannuleerd.

(1) Toets voor programmering of inlezen.

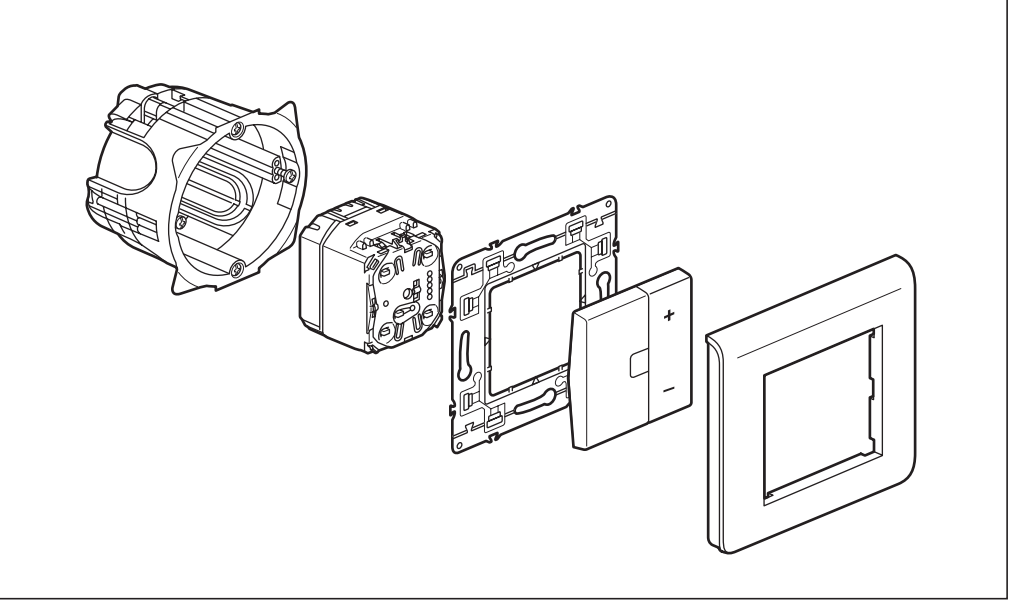

### **Werking**

Het betreft een :

• Zender : die tegelijkertijd een verzameling televariators kan bedienen die hier tijdens het inlezen<sup>(1)</sup> aan gekoppeld zijn.

Met behulp van de toetsen ON of OFF kunnen hiermee de aan de ontvangers gekoppelde verlichtingspunten bediend worden met :

- **inschakelen** door kort op de toets ON te drukken
- **toenemende wijziging** door lang op de toets ON te drukken
- **uitschakelen** door kort op de toets OFF te drukken
- **afnemende wijziging** door lang op de toets OFF te drukken.

Alleen de toets ON hoeft ingelezen te worden, de toets OFF wordt automatisch ingelezen.

Met behulp van de toetsen 1 en 2 :

Hiermee kunnen met behulp van de toets 1 de aan de ontvangers gekoppelde verlichtingspunten bediend worden met :

- **scenario** (lichtniveau) door kort op de toets 1 te drukken
- **toenemende wijziging** door lang op de toets 1 te drukken.

Hiermee kunnen met behulp van de toets 2 de aan de ontvangers gekoppelde verlichtingspunten bediend worden met :

- **scenario** (lichtniveau) door kort op de toets 2 te drukken
- **afnemende wijziging** door lang op de toets 2 te drukken.

Om de lichtsterkte te wijzigen is het aan te raden dezelfde groep ontvangers aan de toetsen 1 en 2 te koppelen.

(1) **Inlezen :** procedure waarbij een scenario bepaald en geregistreerd kan worden.

(2)**Scenario :** het geheel van alle gelijktijdig uitgevoerde commando's op de diverse ontvangers die tijdens het inlezen aan de uitzender verbonden zijn<sup>(1)</sup>.

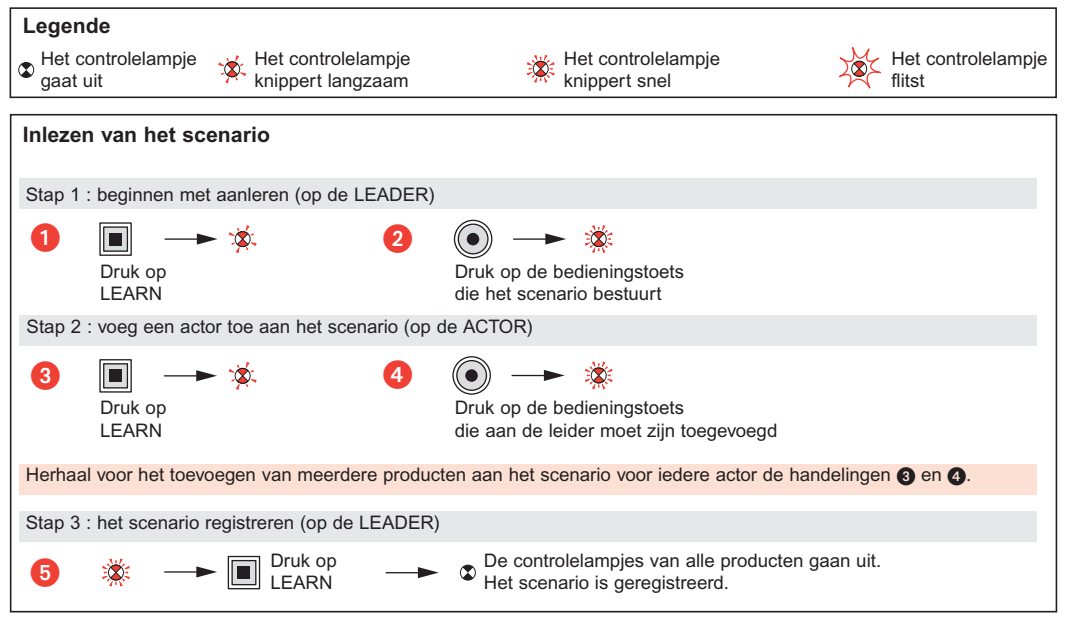

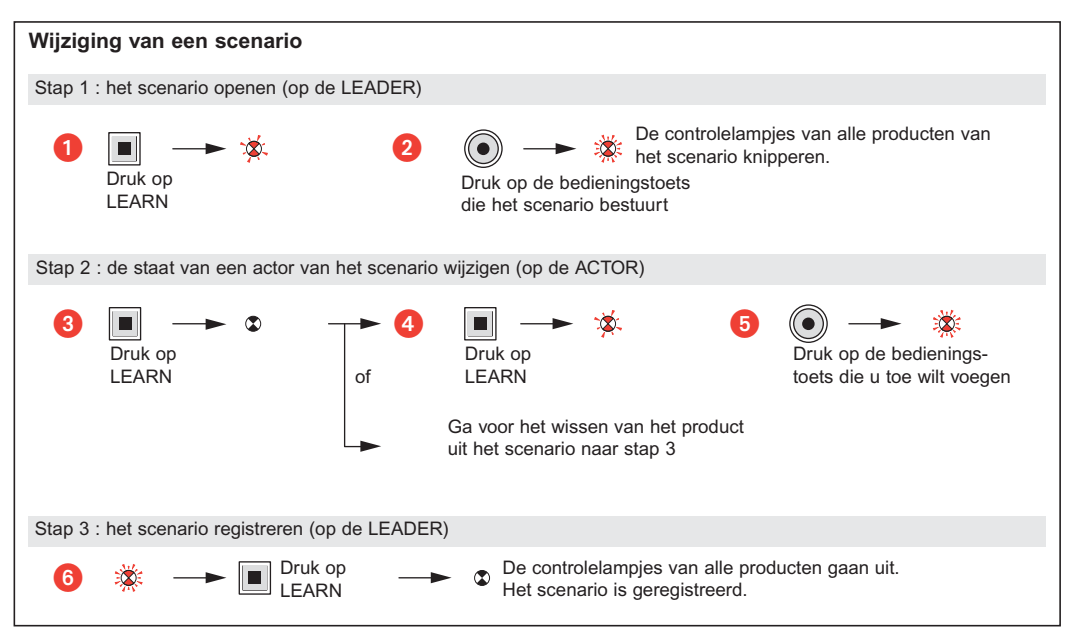

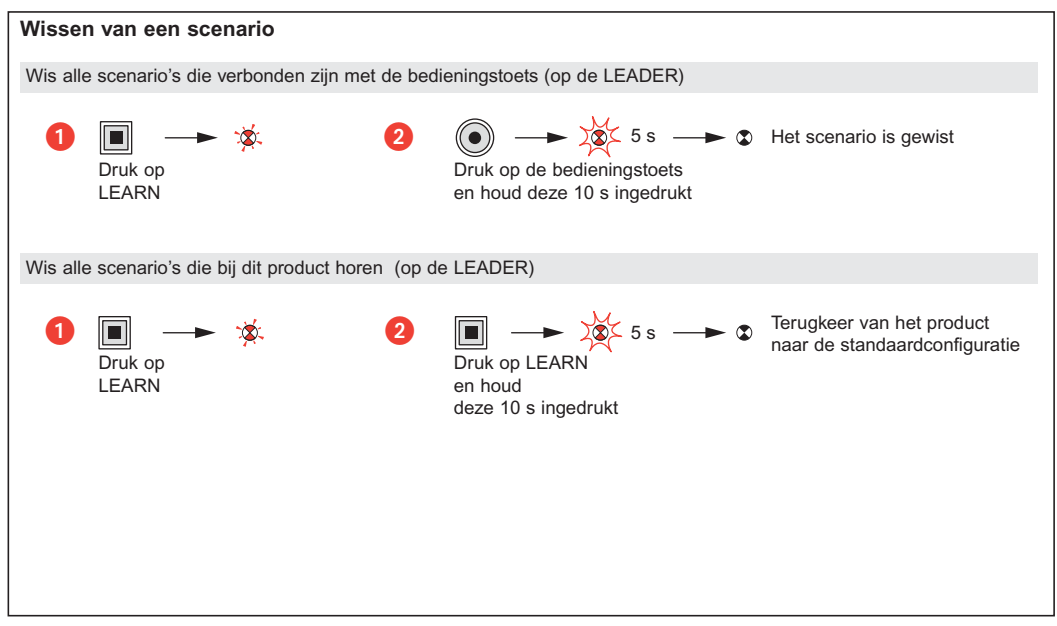

## **Mosaic™ Peripheral control for modular dimming 784 10**

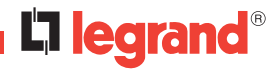

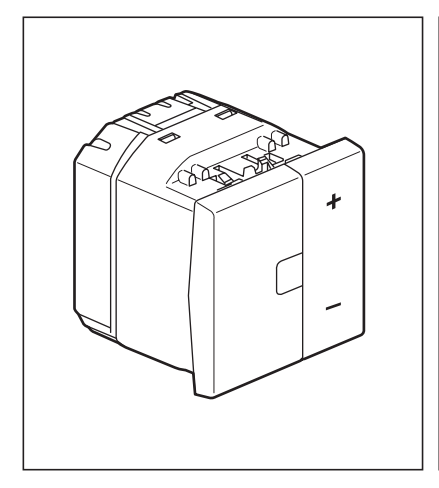

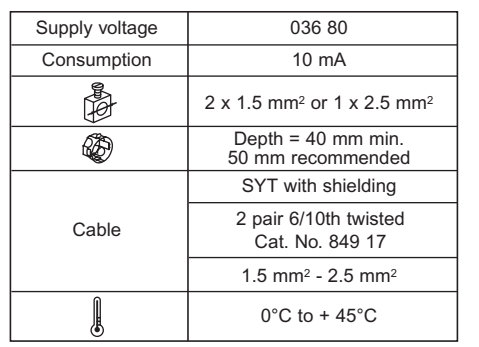

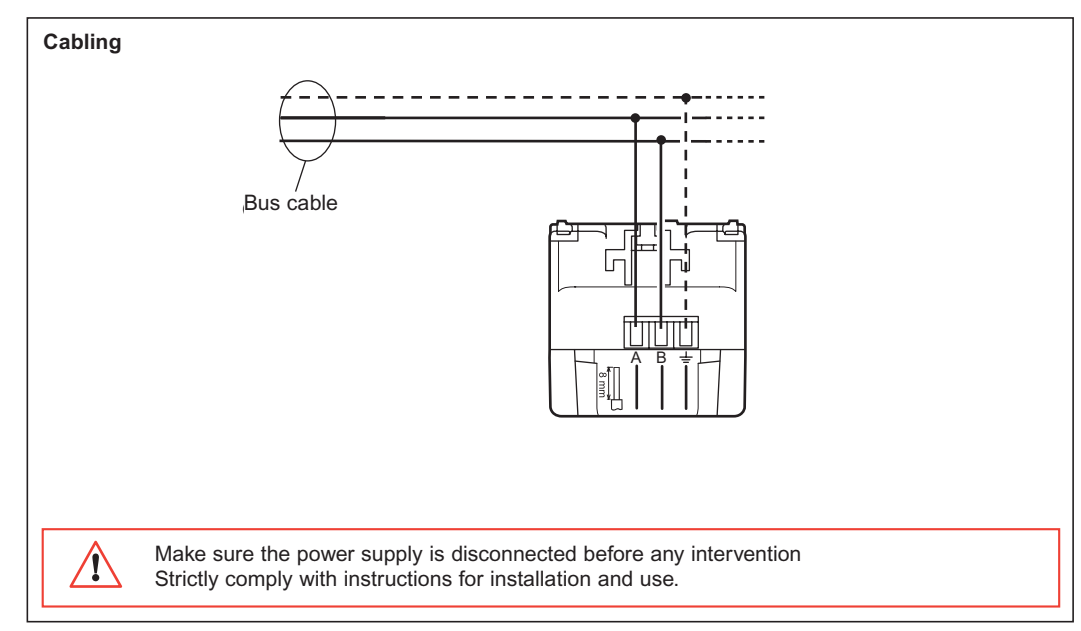

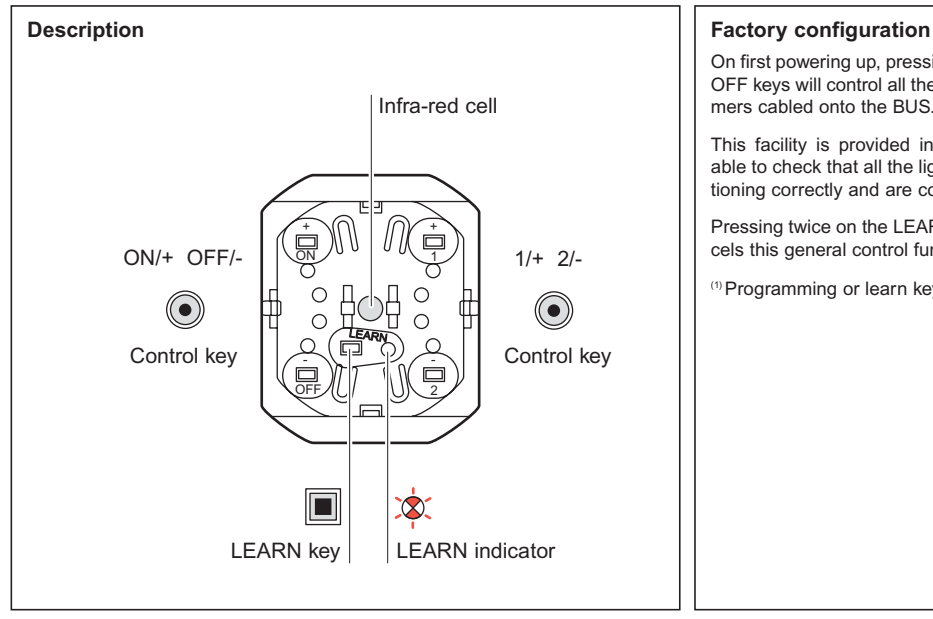

On first powering up, pressing the ON or OFF keys will control all the remote dimmers cabled onto the BUS.

This facility is provided in order to be able to check that all the lights are functioning correctly and are connected.

Pressing twice on the LEARN<sup>(1)</sup> key cancels this general control function.

(1) Programming or learn key.

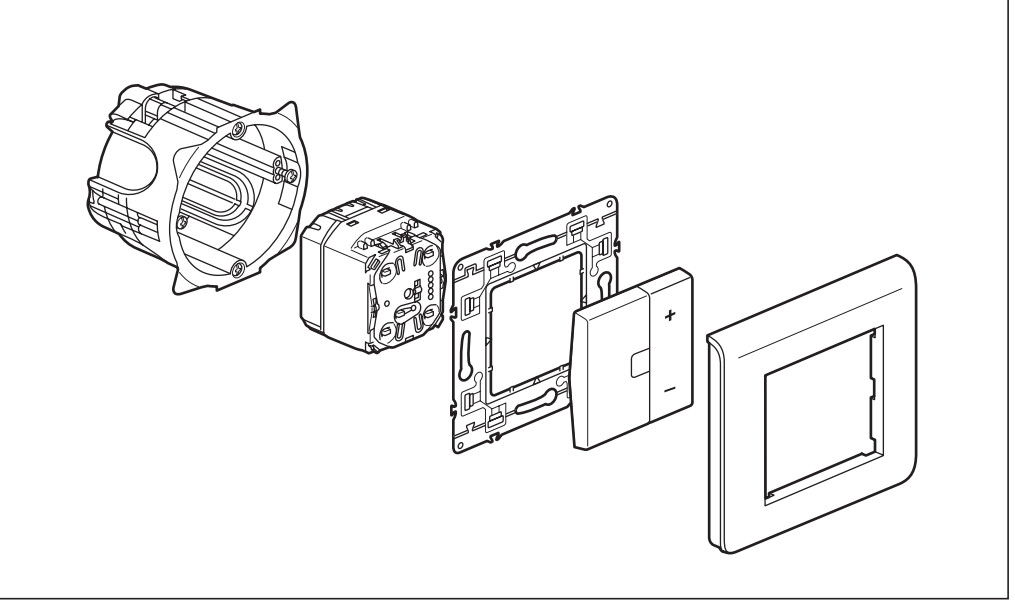

### **Functions**

It is a :

• **Transmitter** : able to control simultaneously a set of remote dimmers which are linked to it during the learning stage<sup>(1)</sup>.

Using the ON or OFF keys, the lighting points linked to the receivers can be controlled as follows :

- **lighting** by a short press on the ON key
- **increasing dimming** by a long press on the ON key
- **switching off** by a short press on the OFF key
- **decreasing dimming** by a long press on the OFF key.

It is only necessary to program the ON key, the OFF key learns automatically.

Using the 1 and 2 keys :

Enables the lighting points linked to the receivers to be controlled as follows :

- **scenario** (light level) by a short press on key 1
- **increased dimming** by a long press on key 1.

Enables the lighting points linked to the receivers to be controlled as follows :

- **scenario** (light level) by a short press on key 2
- **reducing dimming** by a long press on key 2.

To carry out light dimming, it is recommended that you link the same group of receivers to keys 1 and 2.

(1) **Learning :** procedure enabling a scenario to be defined and recorded.

<sup>(2)</sup> Scenario : a set of controls carried out simultaneously on the various receivers which have been linked to the receiver during the learning<sup>(1)</sup> procedure.

### $\bullet$   $\blacksquare$   $\rightarrow$   $\ast$   $\bullet$   $\bullet$ 5  $\blacksquare$   $\blacksquare$   $\rightarrow$  3. 2 **Learning a scenario Key** The indicator light switches off The indicator light flashes slowly The indicator light flashes quickly The indicator light flashes Press LEARN Press the control button that is to control the scenario Press LEARN Press LEARN Press the control button to be linked to the transmitter The indicator lights of all products switch off. The scenario has been saved. Step 1 : Start the learning phase (on the TRANSMITTER) Step 2 : Add an actor to the scenario (on the RECEIVER) Step 3 : Save the scenario (on the TRANSMITTER) To add several products to the scenario, repeat operations  $\odot$  and  $\odot$  for each receiver.

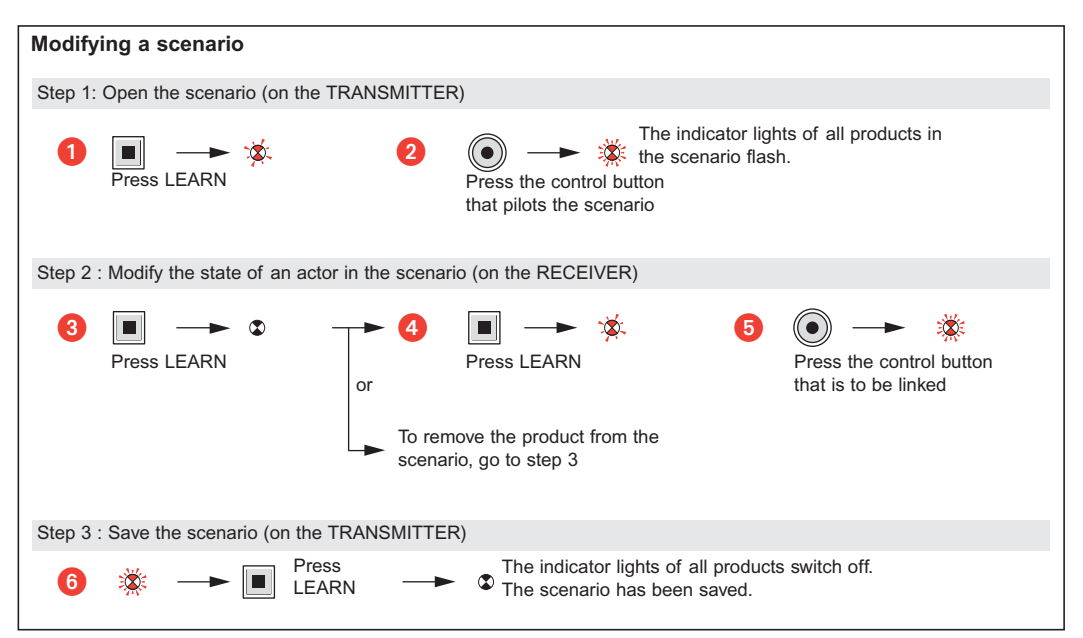

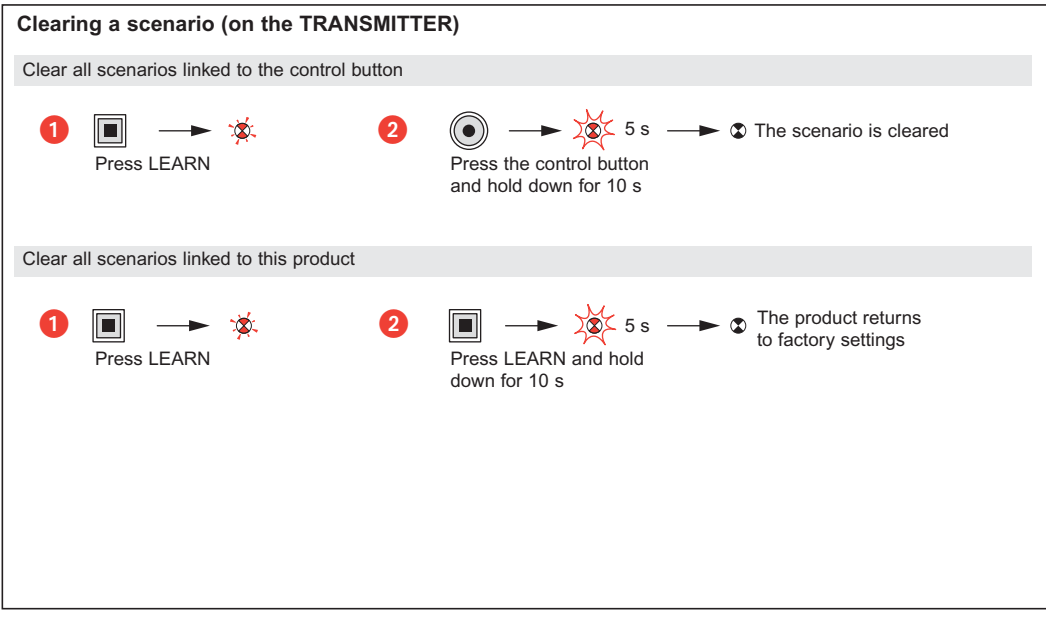

# **Mosaic™ Hilfsschalter zum Ansteuern eines modularen Ferndimmers 784 10**

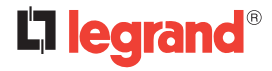

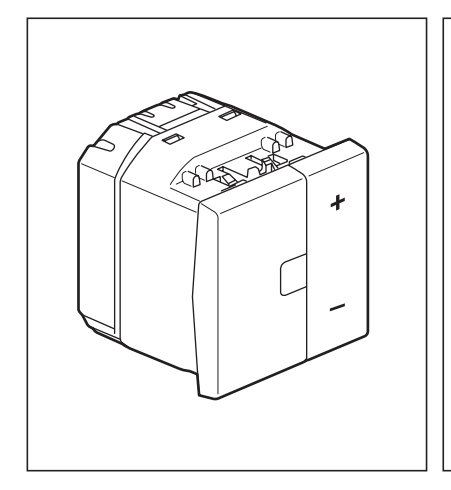

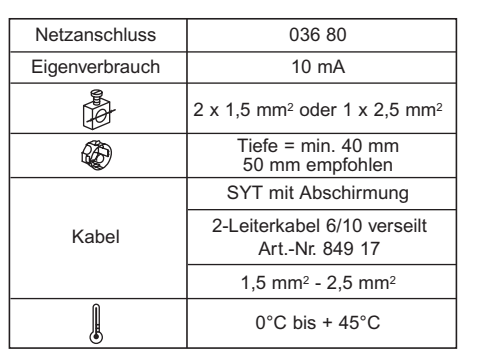

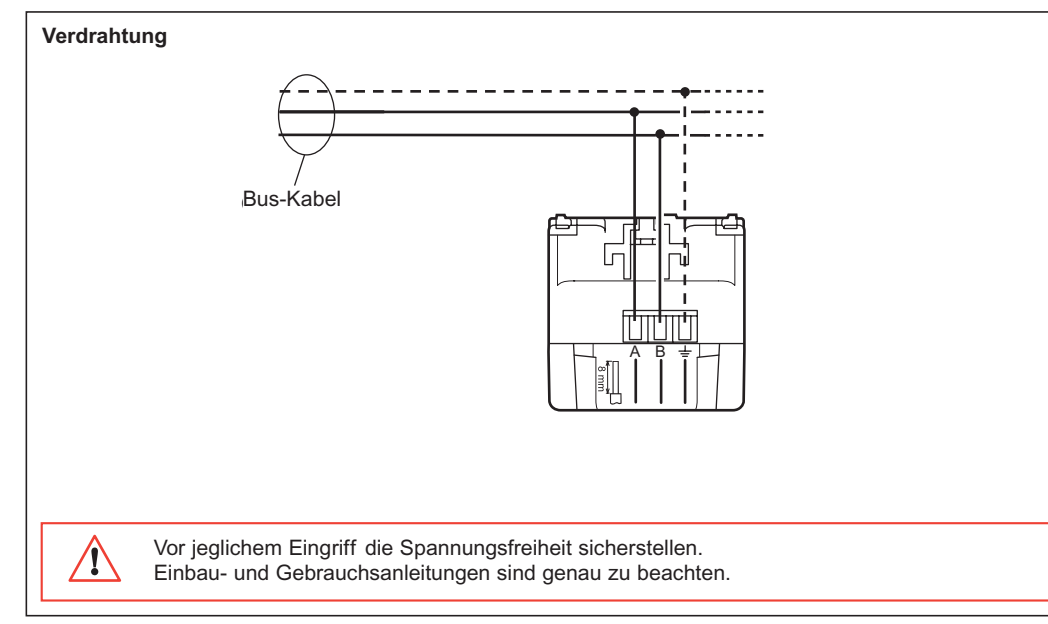

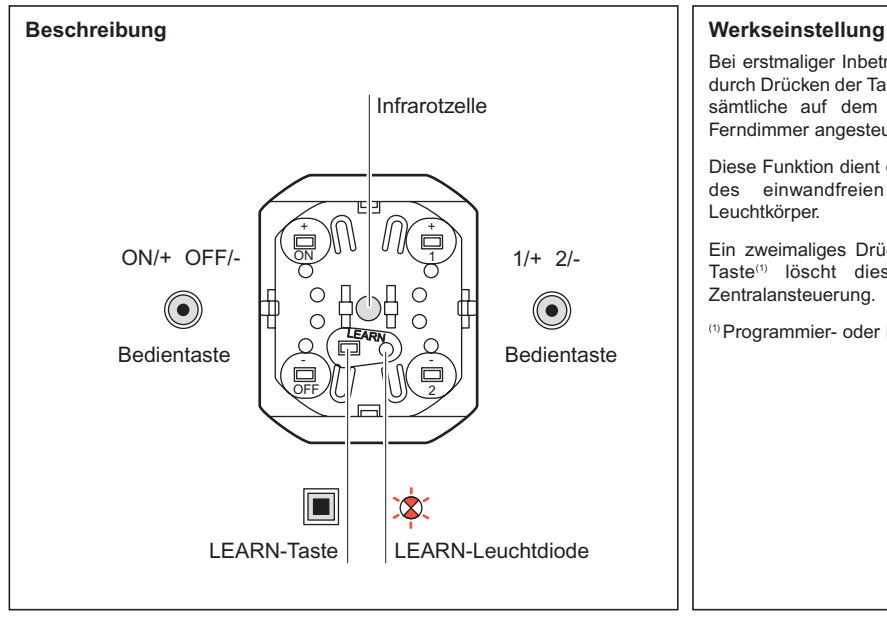

Bei erstmaliger Inbetriebnahme werden durch Drücken der Tasten ON oder OFF sämtliche auf dem Bus verdrahteten Ferndimmer angesteuert.

Diese Funktion dient der Prüfung des einwandfreien Betriebs aller Leuchtkörper.

Ein zweimaliges Drücken der LEARN-Taste(1) löscht diese Funktion der Zentralansteuerung.

(1) Programmier- oder Einlerntaste.

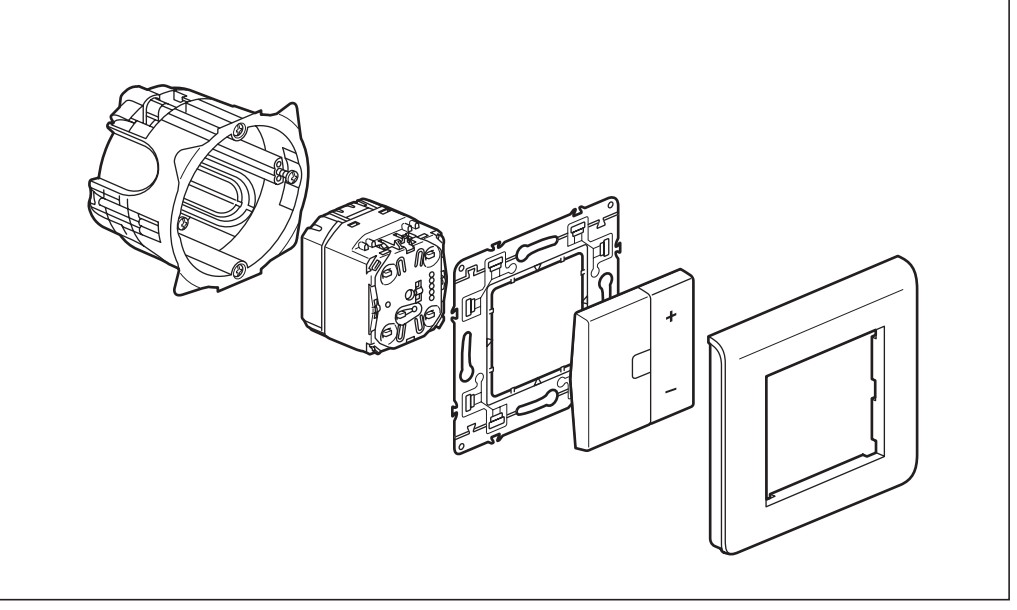

### **Funktionsweise**

Dies ist ein :

• Sender, der gleichzeitig eine Reihe von Empfänger-Ferndimmern ansteuern kann, die ihm beim Einlernen<sup>(1)</sup> zugeordnet wurden.

Mit den Tasten ON oder OFF kann man die an die Empfänger angeschlossenen Leuchtkörper folgendermaßen steuern : **- Einschalten** durch kurzes Drücken der ON-Taste.

- **Zunehmendes Dimmen** durch langes Drücken der ON-Taste.
- **Abschalten** durch kurzes Drücken der OFF-Taste.
- **Abnehmendes Dimmen** durch langes Drücken der OFF-Taste.

Es muss nur die ON-Taste eingelernt werden, die OFF-Taste wird automatisch eingelernt.

Tasten 1 und 2 :

Mit der Taste 1 kann man die an die Empfänger angeschlossenen Leuchtkörper folgendermaßen steuern :

- **Szenario** (Beleuchtungsniveau) durch kurzes Drücken der Taste 1.
- **Zunehmendes Dimmen** durch langes Drücken der Taste 1.

Mit der Taste 2 kann man die an die Empfänger angeschlossenen Leuchtkörper folgendermaßen steuern :

- **Szenario** (Beleuchtungsniveau) durch kurzes Drücken der Taste 2.
- **variation décroissante** durch langes Drücken der Taste 2.

Zum Dimmen des Lichts wird empfohlen, den Tasten 1 und 2 die gleiche Gruppe von Empfängern zuzuordnen.

(1) **Einlernen :** Vorgang zum Festlegen und Abspeichern eines Szenarios

<sup>(2)</sup> Szenario : Eine Reihe von Steuerbefehlen, die gleichzeitig an den verschiedenen Empfängern, die dem Sender beim Einlernvorgang<sup>(1)</sup> zugeordnet wurden, ausgeführt werden.

### **Legende**

Die Leuchtdiode  $\circledcirc$ erlischt

Die Leuchtdiode blinkt langsam ca.1Hz

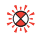

Die Leuchtdiode blinkt schnell ca. 2Hz

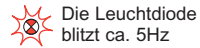

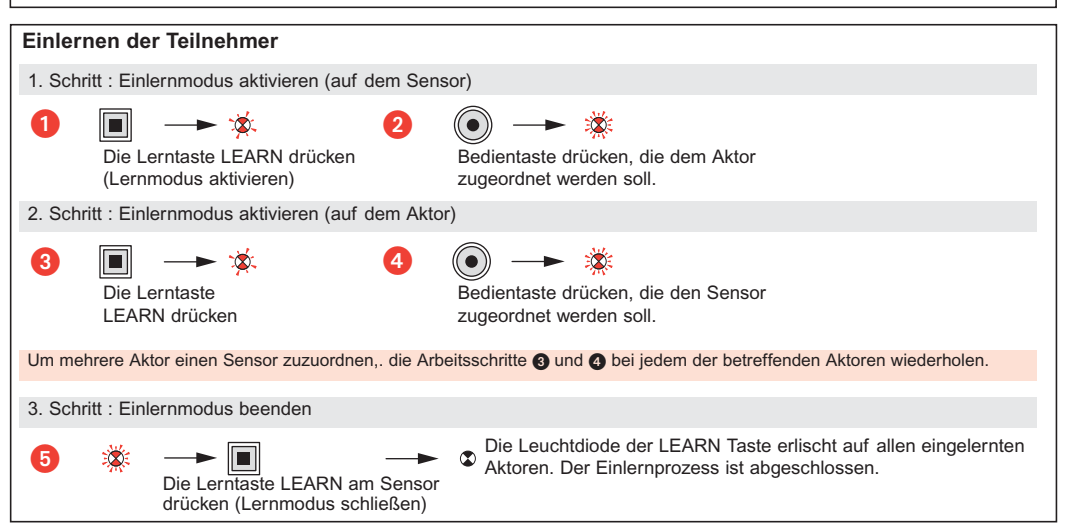

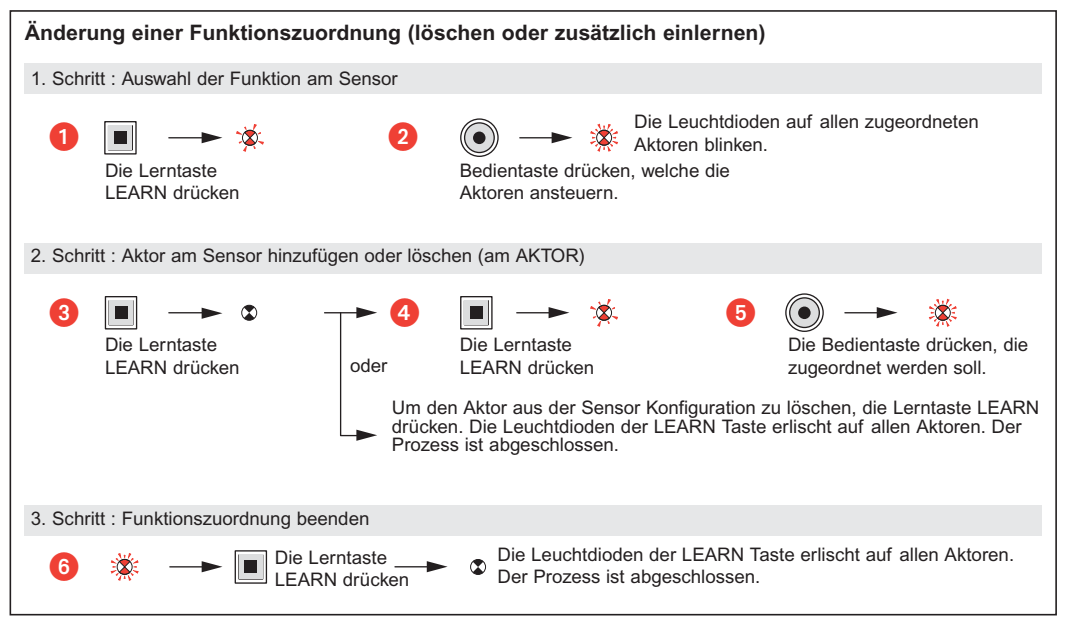

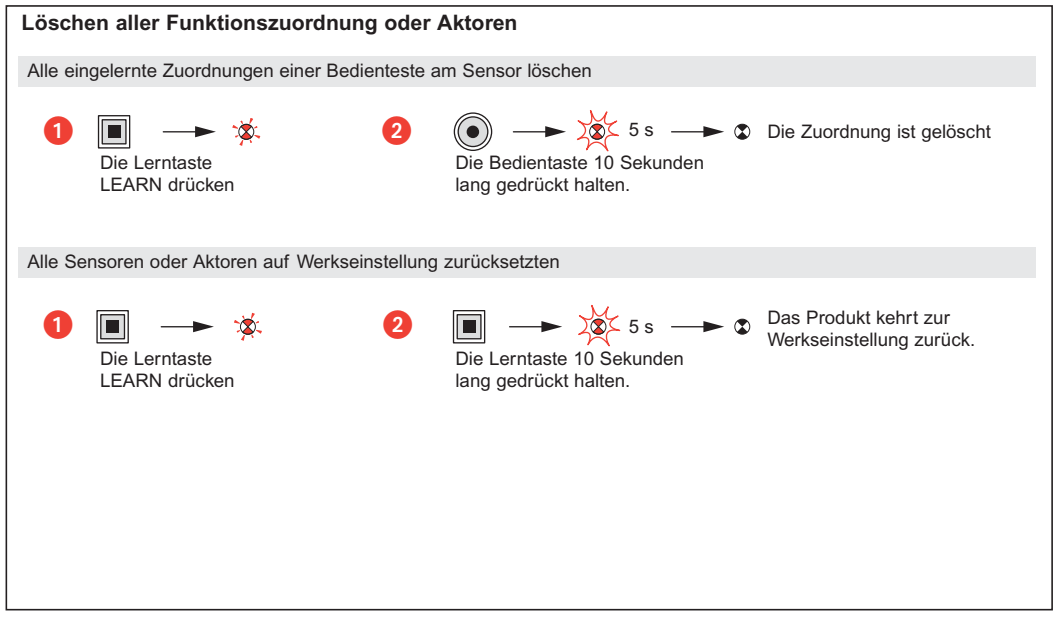

## **Mosaic™ Periférico de mando para variación modular 784 10**

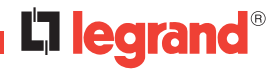

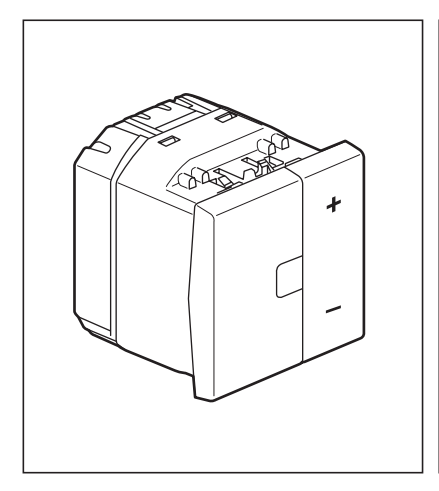

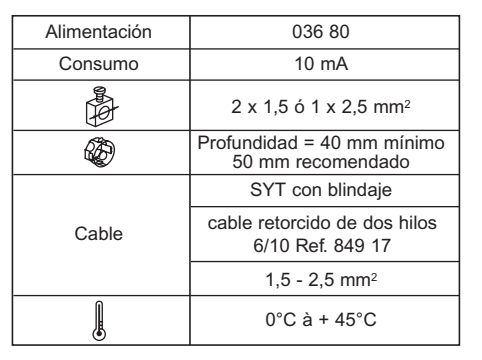

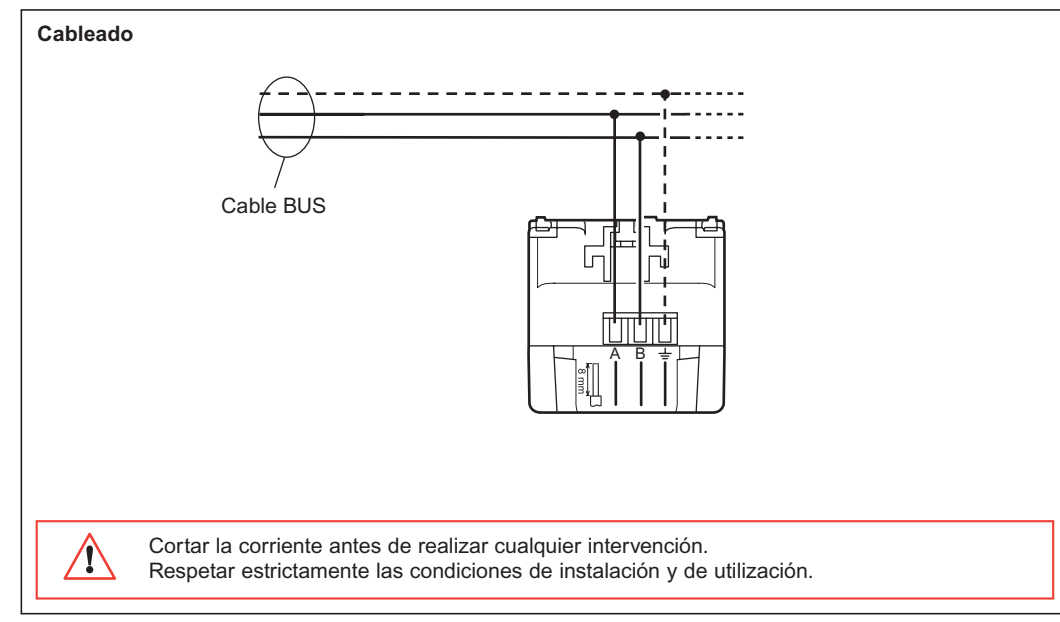

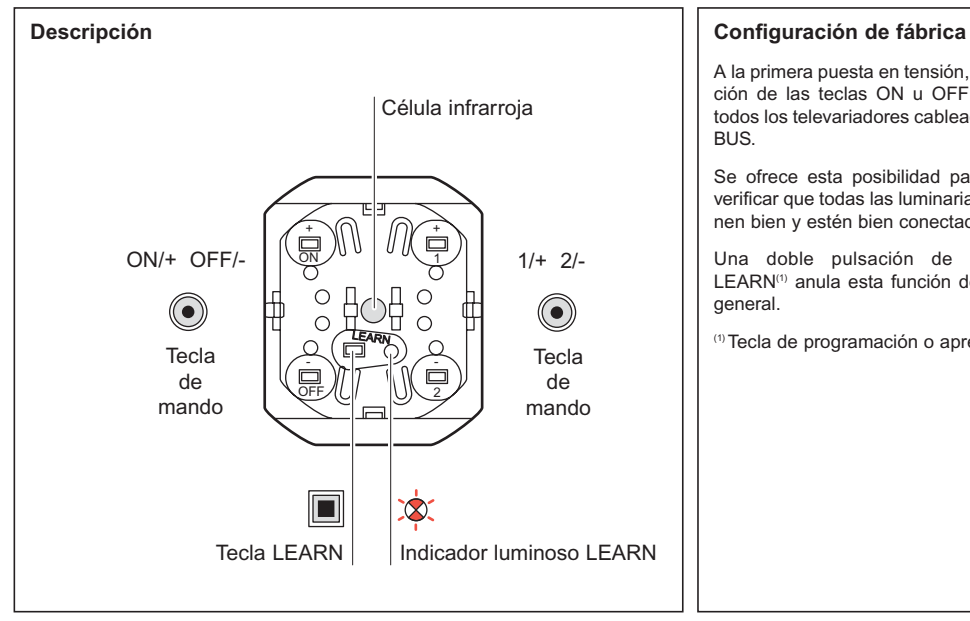

A la primera puesta en tensión, la pulsación de las teclas ON u OFF controla todos los televariadores cableados en el BUS.

Se ofrece esta posibilidad para poder verificar que todas las luminarias funcionen bien y estén bien conectadas.

Una doble pulsación de la tecla LEARN(1) anula esta función de mando general.

(1) Tecla de programación o aprendizaje.

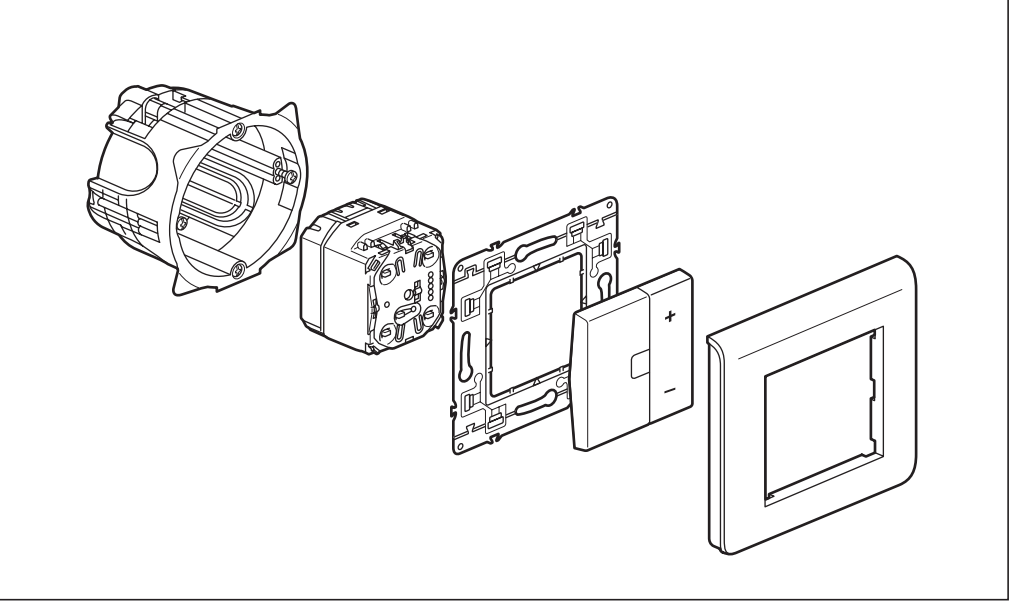

### **Funcionamiento**

Es un:

**• Emisor :** que puede controlar simultáneamente un conjunto de receptores televariadores que se le asocian durante el aprendizaje (1).

Las teclas ON u OFF permiten controlar los puntos de iluminación conectados a los receptores en:

- **encendido,** pulsando cortamente la tecla ON
- **variación** creciente, pulsando largamente la tecla ON
- **extinción,** pulsando cortamente la tecla OFF
- **variación** decreciente, pulsando largamente la tecla OFF.

Sólo es necesario el aprendizaje de la tecla ON; la tecla OFF se aprende automáticamente.

Con las teclas 1 y 2:

Con la tecla 1 se puede controlar los puntos de iluminación conectados a los receptores, en:

- **escenario** (nivel luminoso), pulsando cortamente la tecla 1
- **variación creciente,** pulsando largamente la tecla 1.

Con la tecla 2 se puede controlar los puntos de iluminación conectados a los receptores, en:

- **escenario** (nivel luminoso), pulsando cortamente la tecla 2
- **variación decreciente,** pulsando largamente la tecla 2.

Para realizar la variación de luz, se recomienda asociar el mismo grupo de receptores a las teclas 1 y 2.

(1) **Aprendizaje:** procedimiento que permite definir y registrar un escenario.

(2)**Escenario:** conjunto de mandos ejecutados simultáneamente en los diferentes receptores que han sido asociados al emisor durante el procedimiento de aprendizaje<sup>(1)</sup>.

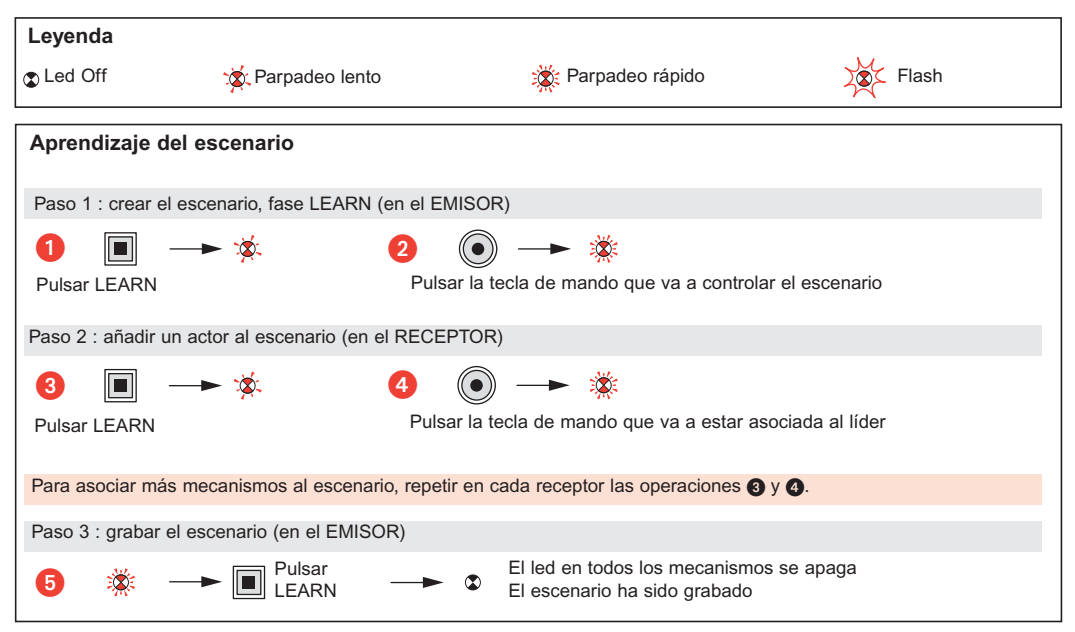

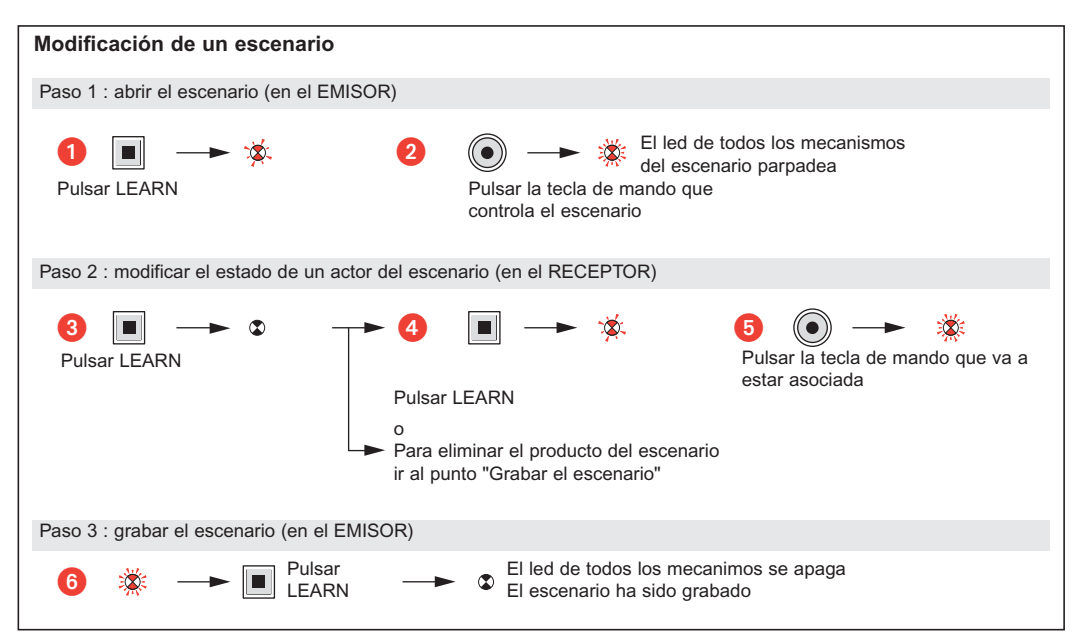

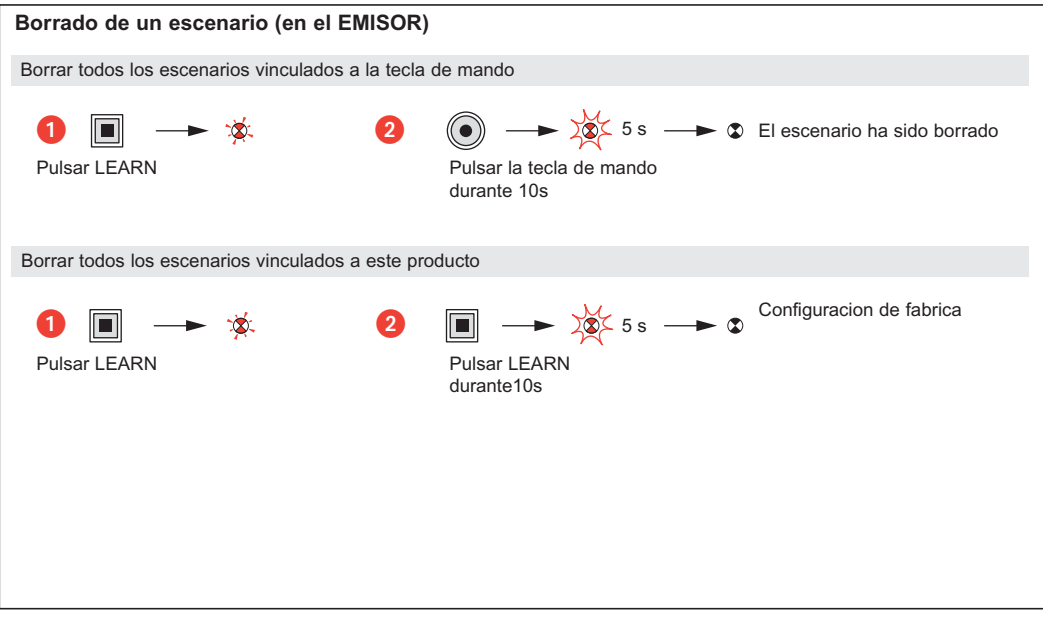

## **Mosaic™ Periférico de comando para variação modular 784 10**

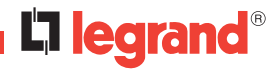

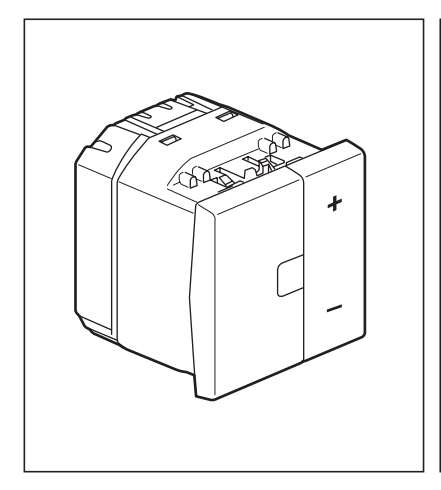

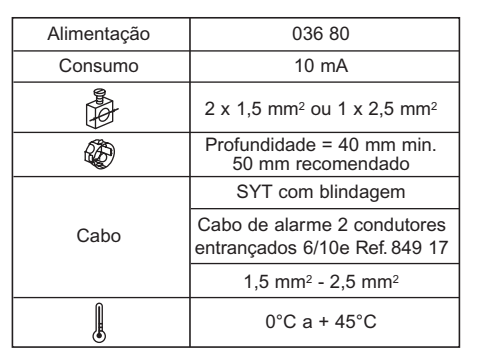

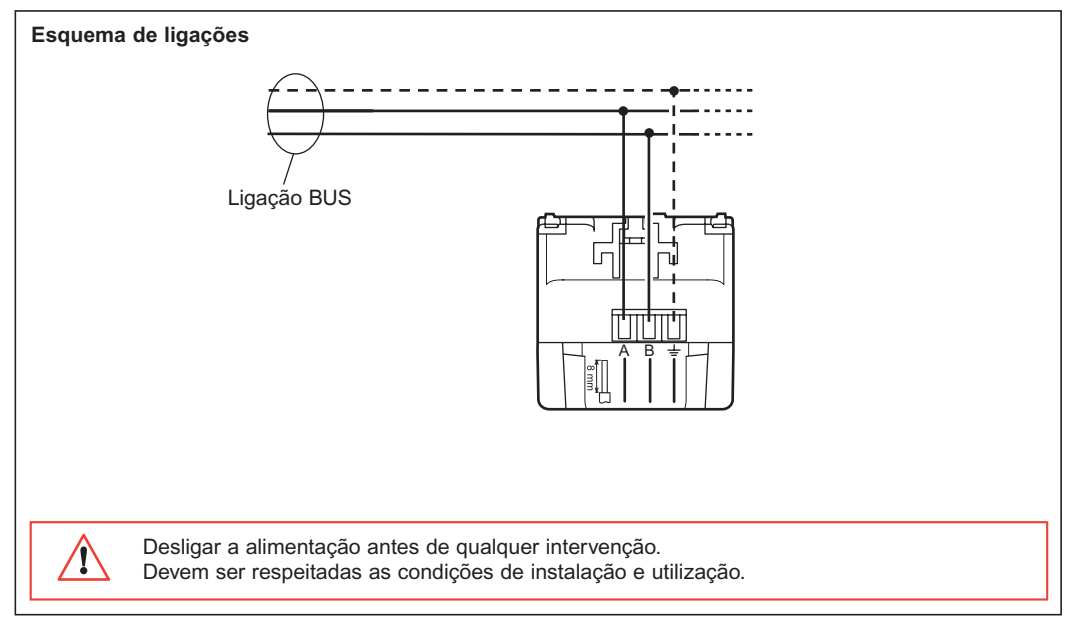

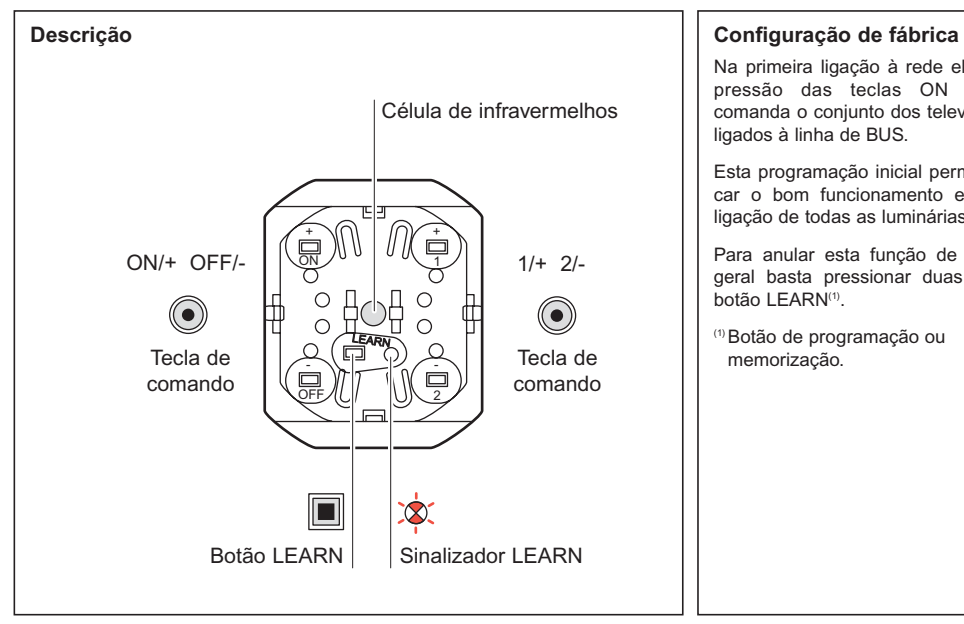

Na primeira ligação à rede eléctrica, a pressão das teclas ON ou OFF comanda o conjunto dos televariadores ligados à linha de BUS.

Esta programação inicial permite verificar o bom funcionamento e correcta ligação de todas as luminárias.

Para anular esta função de comando geral basta pressionar duas vezes o botão LEARN(1).

(1) Botão de programação ou memorização.

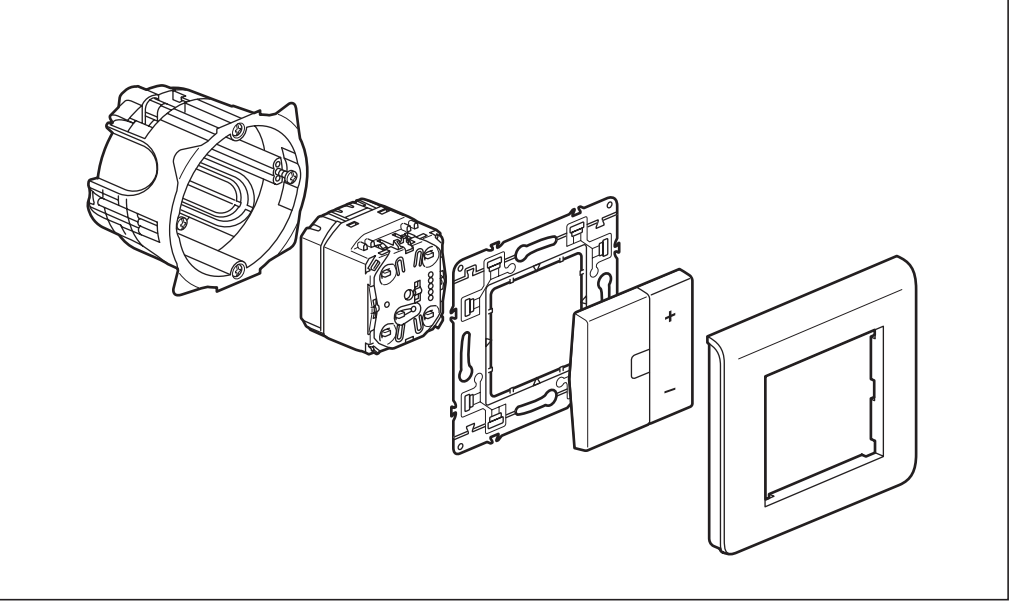

### **Funcionamento**

**• Como emissor :** pode controlar simultaneamente um grupo de televariadores receptores que lhe tenham sido associados durante o procedimento de memorização<sup>(1)</sup>.

Este aparelho permite controlar os pontos de luz ligados aos receptores : Através das teclas ON e OFF :

- **Acende –** por pressão da tecla ON (toque breve)
- **Variação crescente –** por pressão da tecla ON (toque prolongado)
- **Apaga –** por pressão da tecla OFF (toque breve)
- **Variação decrescente –** por pressão da tecla OFF (toque prolongado).

Atravée das teclas 1 e 2 :

Permet de piloter à partir de la touche 1 les points d'éclairage reliés aux récepteurs, en :

- **Cenário** (nível de iluminação) por pressão da tecla 1 (toque breve)
- **Variação crescente –** por pressão da tecla 1 (toque prolongado)
- **Cenário** (nível de iluminação) por pressão da tecla 2 (toque breve)
- **Variação decrescente –** por pressão da tecla 2 (toque prolongado)

Nota : Para variação do nível de iluminação, é recomendado associar o mesmo grupo de receptores às teclas 1 e 2.

(1) **Memorização :** acção que permite definir um cenário.

(2)**Cenário :** conjunto de comandos executados simultaneamente em diferentes receptores, que foram associados a um emissor durante o procedimento de memorização<sup>(1)</sup>.

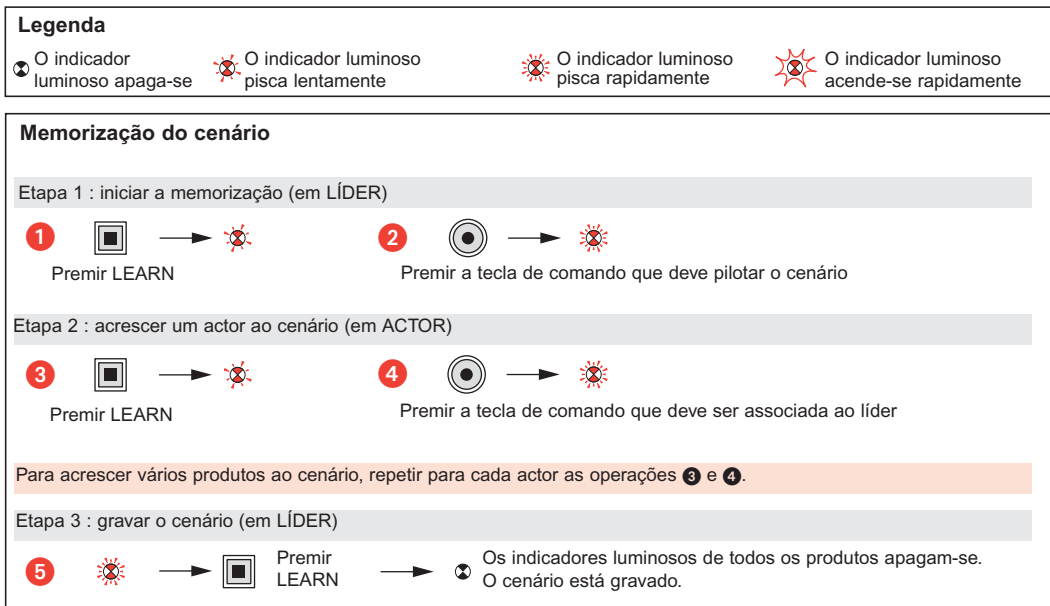

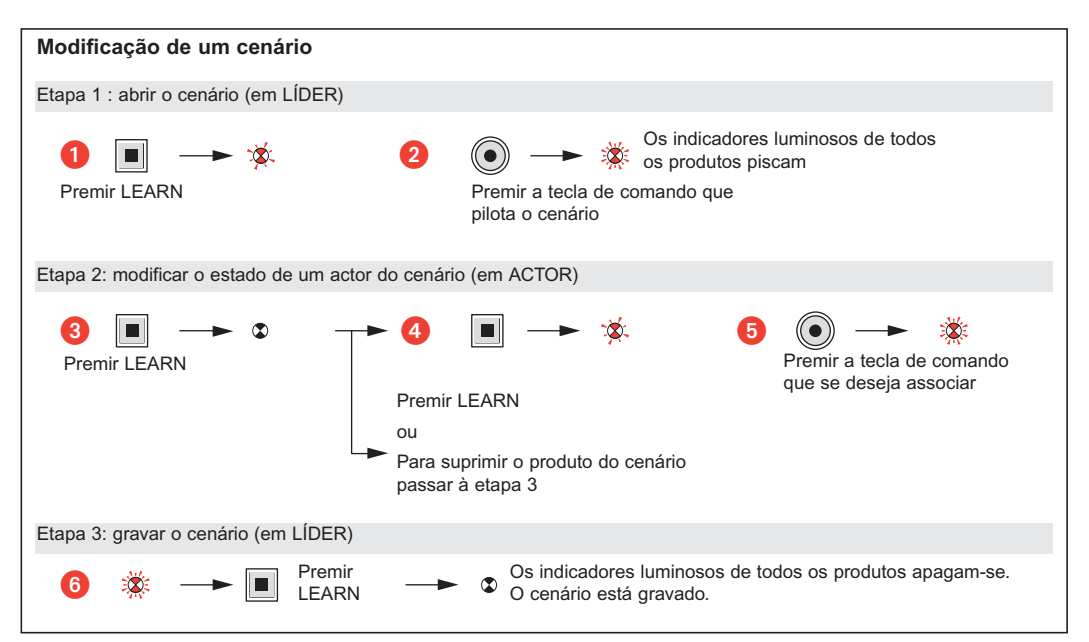

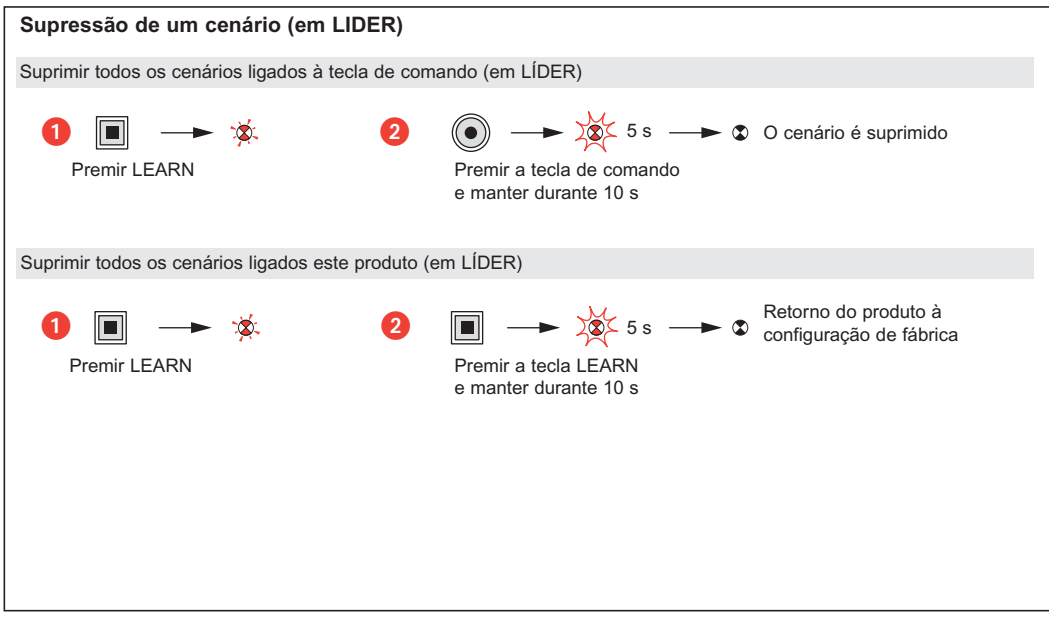

## **Mosaic™** Περιφερειακός ελέγχου για δομοστοιχειωτή ρύθμιση **784 10**

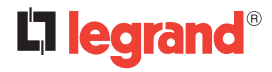

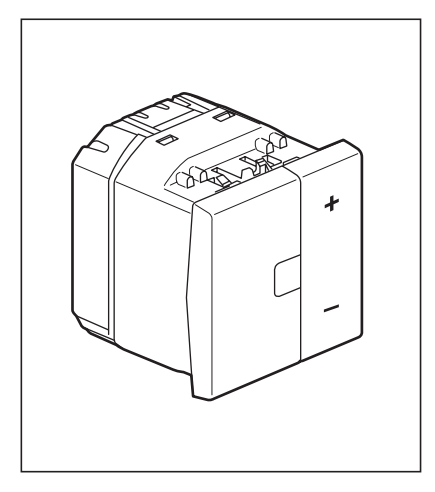

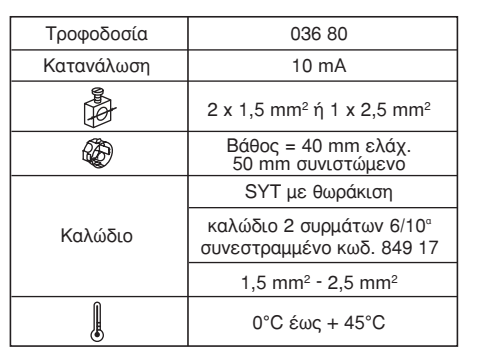

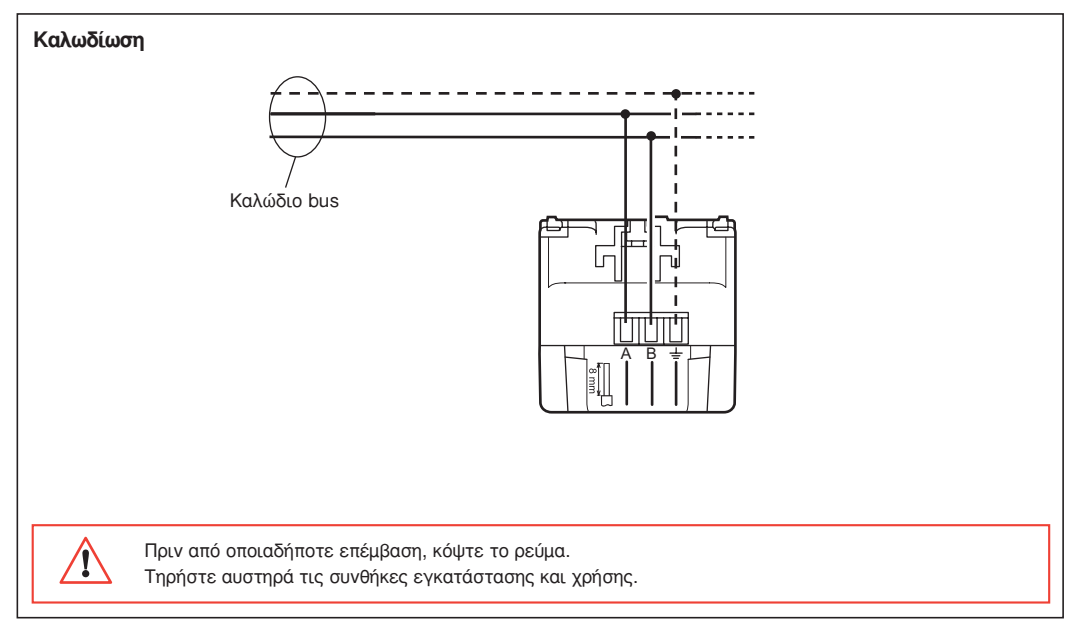

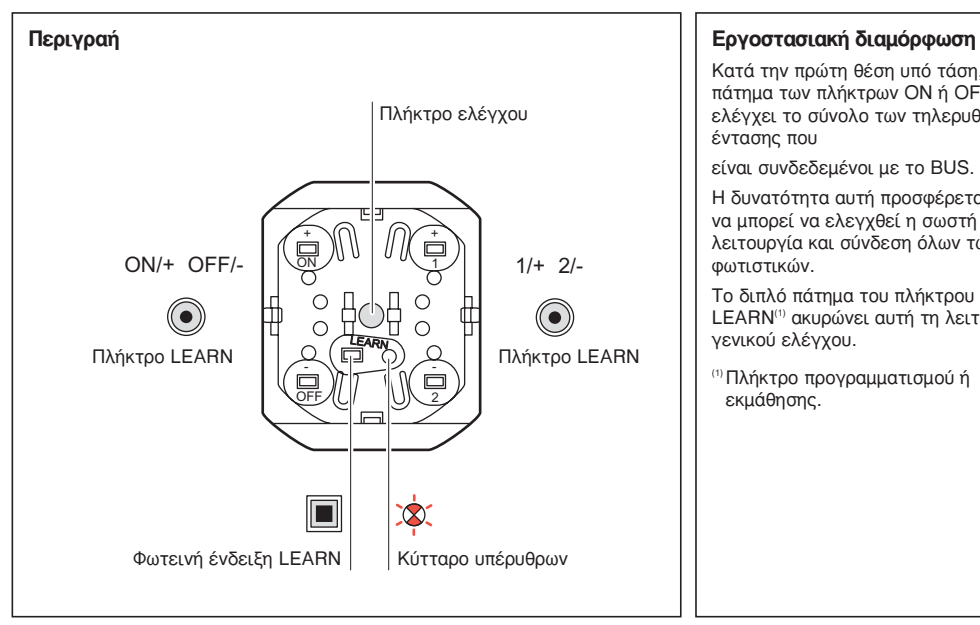

Κατά την πρώτη θέση υπό τάση, το πάτημα των πλήκτρων ΟΝ ή ΟFF ελέγχει το σύνολο των τηλερυθμιστών έντασης που

είναι συνδεδεμένοι με το BUS.

Η δυνατότητα αυτή προσφέρεται ώστε να μπορεί να ελεγχθεί η σωστή λειτουργία και σύνδεση όλων των Φωτιστικών.

Το διπλό πάτημα του πλήκτρου LEARN<sup>(1)</sup> ακυρώνει αυτή τη λειτουργία ΥΕνικού ελέγχου.

(1) Πλήκτρο προγραμματισμού ή εκμάθησης.

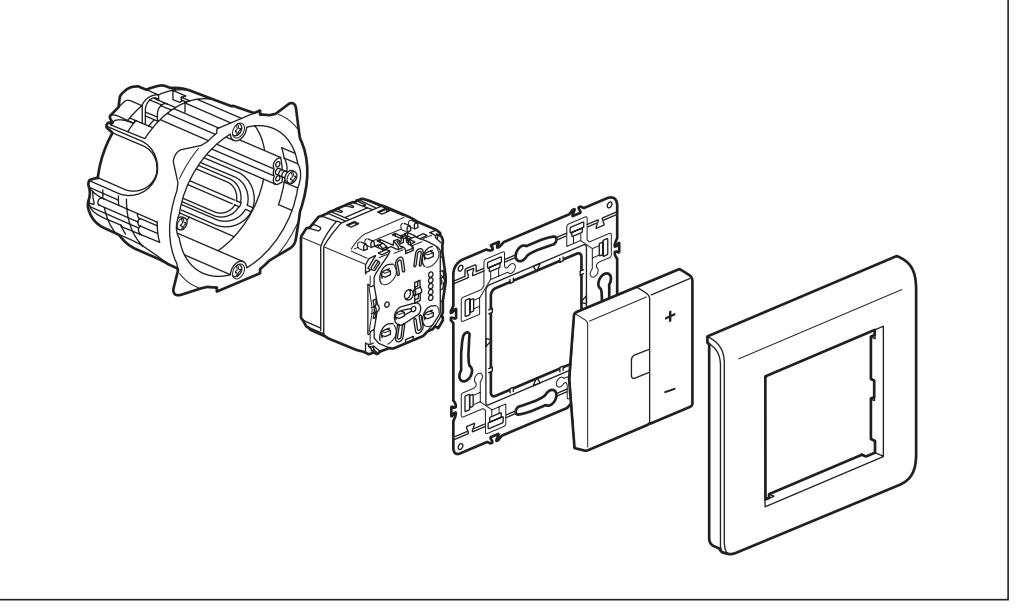

## **Δειτουρνία**

Πρόκειται νια έναν :

• Πουπό: ο οποίος υπορεί να ελέγγει ταυτόχοονα ένα σύνολο δεκτών-τηλεουθυιστών που συνδυάζονται μαζί του κατά την εκμάθηση<sup>(1)</sup>.

Με τα πλήκτρα ON ή OFF, επιτρέπει τον έλεγχο των σημείων φωτισμού που είναι συνδεδεμένα με τους δέκτες όσον αφορά:

**- το άναμμα** με βραχύ πάτημα στο πλήκτρο ΟΝ

- **την αυξανόμενη ρύθμιση έντασης** με παρατεταμένο πάτημα του πλήκτρου ΟΝ
- **το σβήσιμο** με βραχύ πάτημα του πλήκτρου ΟΕΕ
- **τη φθίνουσα ρύθμιση έντασης** με παρατεταμένο πάτημα του πλήκτρου ΟFF.

Mόνον η εκμάθηση του πλήκτρου ΟΝ είναι απαραίτητη, το πλήκτρο ΟFF μαθαίνεται αυτόματα.

 $Me$  τα πλήκτρα 1 και 2 :

Επιτρέπει τον έλεγγο, με το πλήκτρο 1, των σημείων φωτισμού που είναι συνδεδεμένα με τους δέκτες όσον αφορά : **- το σενάριο** (φωτεινό επίπεδο) με βραγύ πάτημα στο πλήκτρο 1

**- την αυξανόμενη ρύθμιση έντασης** με παρατεταμένο πάτημα του πλήκτρου 1.

Επιτρέπει τον έλεγχο, με το πλήκτρο 2, των σημείων φωτισμού που είναι συνδεδεμένα με τους δέκτες όσον αφορά :

**- το σενάριο** (φωτεινό επίπεδο) με βραχύ πάτημα του πλήκτρου 2

**- τη φθίνουσα ρύθμιση έντασης** με παρατεταμένο πάτημα του πλήκτρου 2.

Για να πραγματοποιηθεί η ρύθμιση έντασης φωτισμού, συνιστάται να συνδυάζεται η ίδια ομάδα δεκτών με τα πλήκτρα 1 και 2.

<sup>(1)</sup> Εκμάθηση: διαδικασία που επιτρέπει τον ορισμό και την αποθήκευση ενός σεναρίου.

(<sup>2)</sup> Σενάριο : σύνολο ελέγχων που πραγματοποιούνται ταυτόχρονα σε διάφορους δέκτες οι οποίοι συνδυάστηκαν με τον πομπό κατά τη διαδικασία εκμάθησης <sup>(1)</sup>.

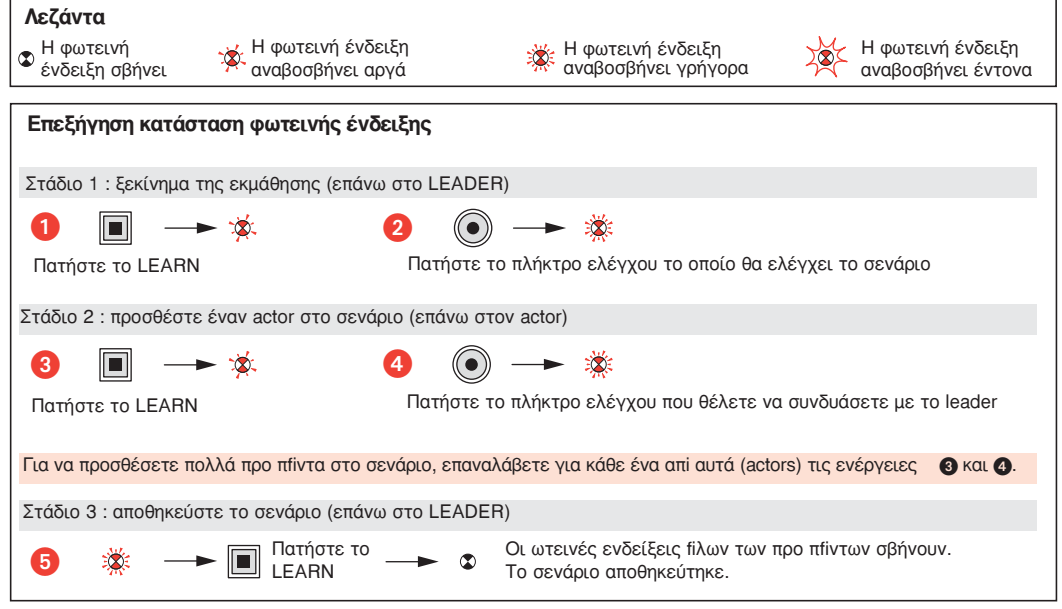

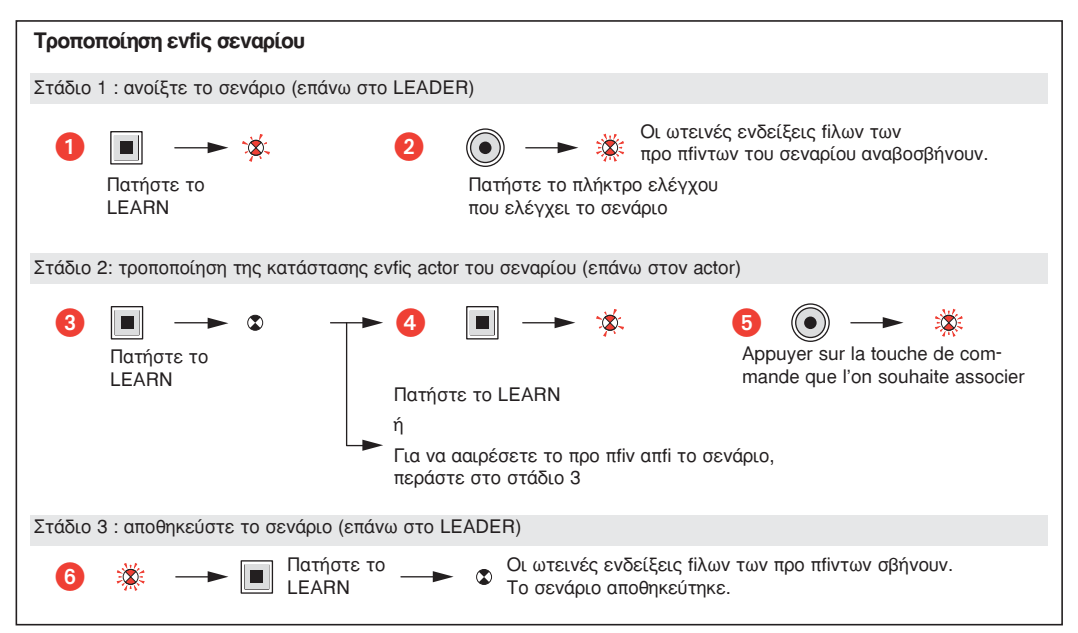

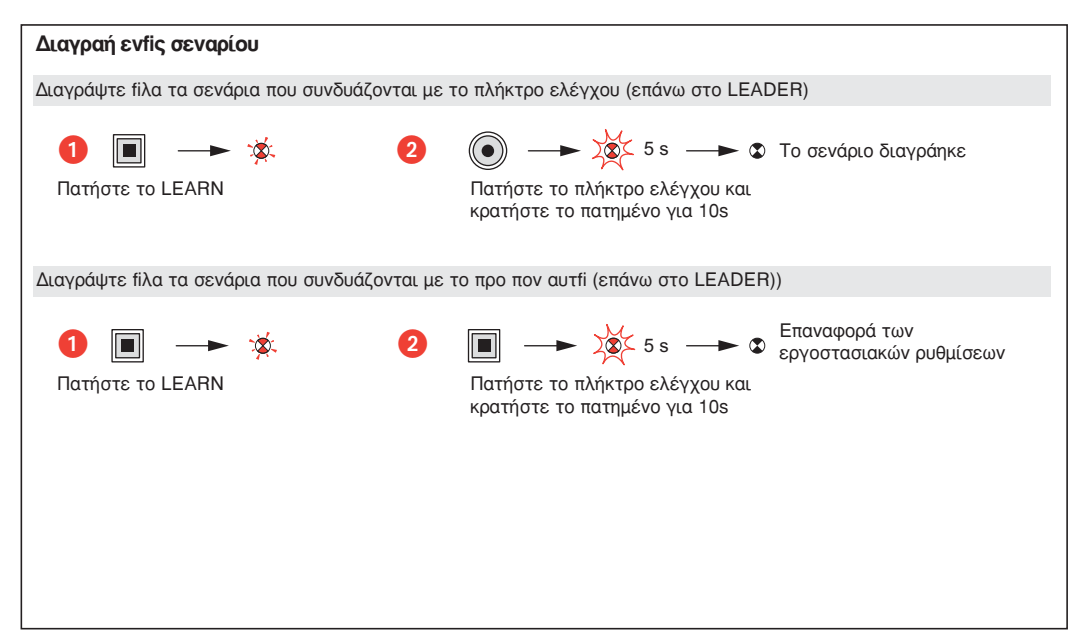

## **Mosaic™ Sterujące urządzenie peryferyjne do modułowej zmiany natężenia oświetlenia**

**784 10**

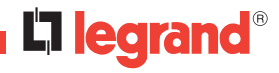

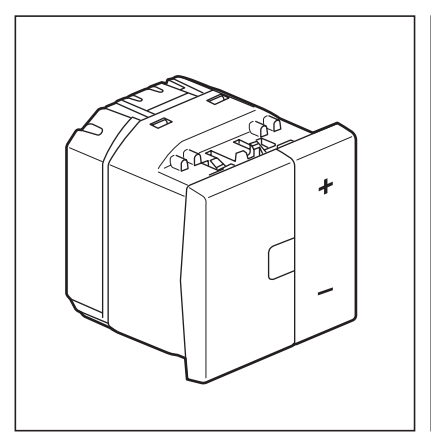

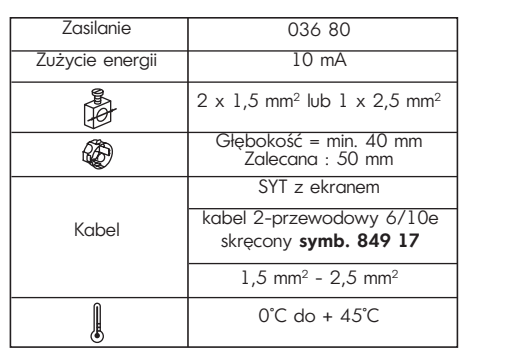

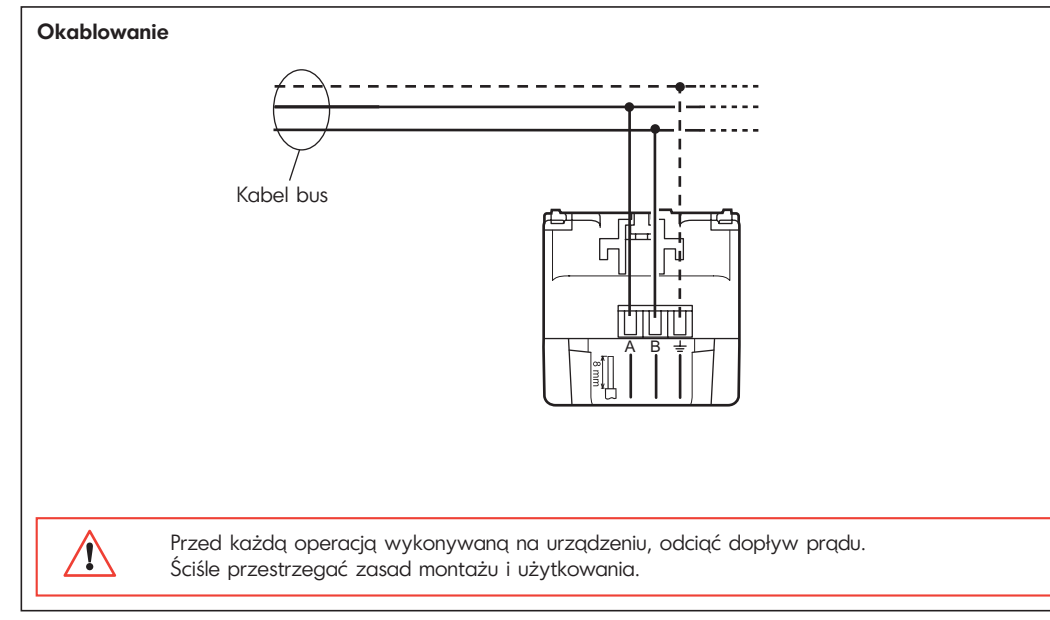

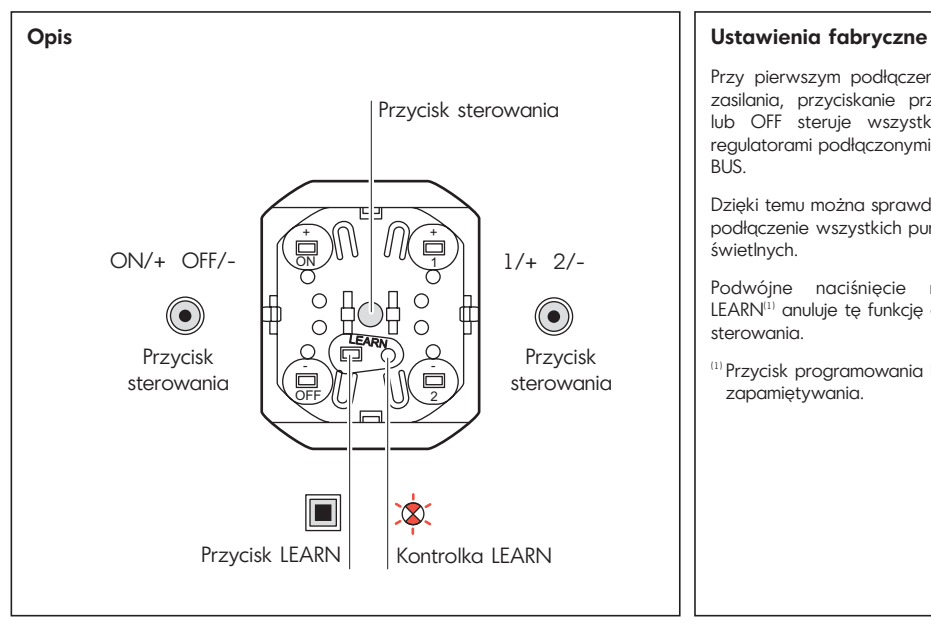

Przy pierwszym podłączeniu do źródła zasilania, przyciskanie przycisków ON lub OFF steruje wszystkimi zdalnymi regulatorami podłączonymi do magistrali BUS.

Dzięki temu można sprawdzić działanie i podłączenie wszystkich punktów świetlnych.

Podwójne naciśniecie na przycisk LEARN<sup>(1)</sup> anuluje tę funkcję ogólnego sterowania.

(1) Przycisk programowania lub zapamiętywania.

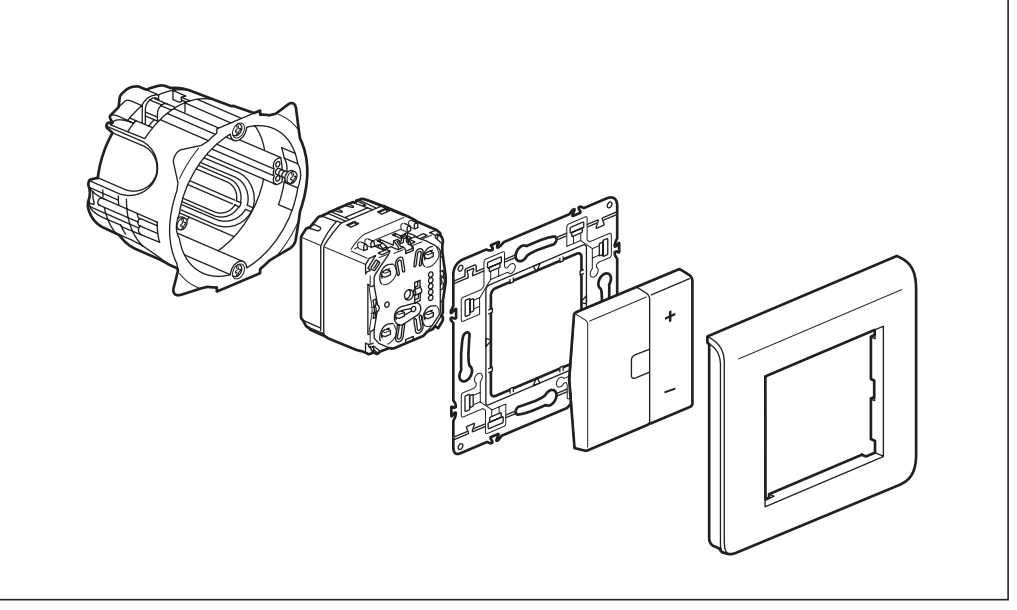

## **Działanie**

Jest to :

• **Nadajnik :** który pozwala na równoczesne sterowanie wszystkimi zdalnymi regulatorami-odbiornikami przypisanymi do niego w fazie zapamietywania(11).

Za pomocą przycisków ON lub OFF, można sterować punktami świetlnymi przypisanymi do odbiorników w następujący sposób :

- **włączenie** światła przez krótkie naciśnięcie przycisku ON
- **zwiększenie poziomu** natężenia światła przez długie naciśnięcie przycisku ON
- **wyłączenie światła** przez krótkie naciśnięcie przycisku OFF
- **zmniejszenie poziomu natężenia światła** przez długie naciśnięcie przycisku OFF.

Konieczny jest wyłącznie proces zapamiętywania przycisku ON, przycisk OFF programuje się automatycznie.

Za pomocą przycisków 1 i 2 :

Przyciskiem 1 można sterować punktami świetlnymi przypisanymi do odbiorników w następujący sposób :

- **włączenie scenariusza** (poziom świetlny) przez krótkie naciśnięcie przycisku 1
- **zwiększenie poziomu natężenia światła** przez długie naciśnięcie przycisku 1

Przyciskiem 2 można sterować punktami świetlnymi przypisanymi do odbiorników w następujący sposób :

- **włączenie scenariusza** (poziom świetlny) przez krótkie naciśnięcie przycisku 2
- **zmniejszenie poziomu natężenia światła** przez długie naciśnięcie przycisku 2

Aby zmieniać natężenie światła, zaleca się podłączenie tej samej grupy odbiorników do przycisków 1 i 2.

(1) **Zapamiętywanie :** procedura, która pozwala na zdefiniowanie i zapisanie scenariusza.

(2) **Scenariusz :** wszystkie komendy wykonywane równolegle na różnych odbiornikach przypisanych do nadajnika w momencie procedury zapamiętywania<sup>(1)</sup>.

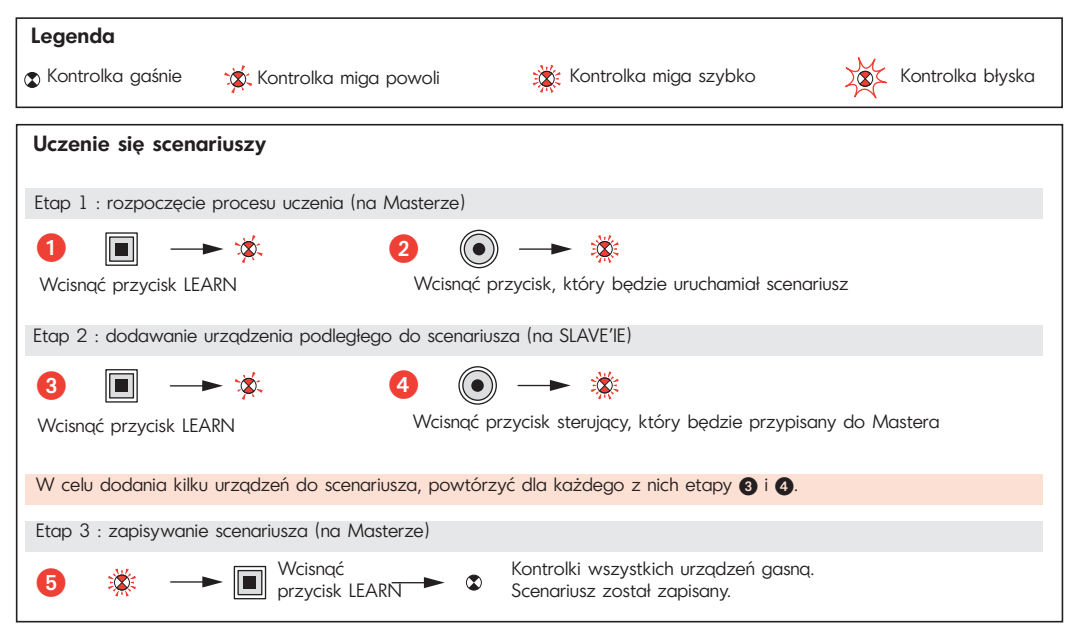

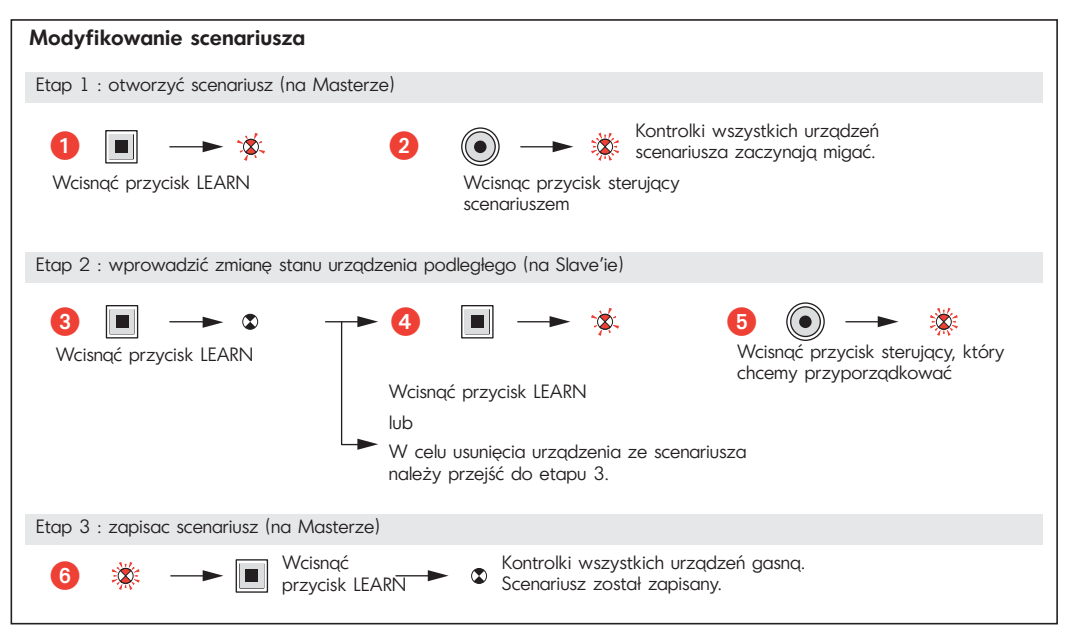

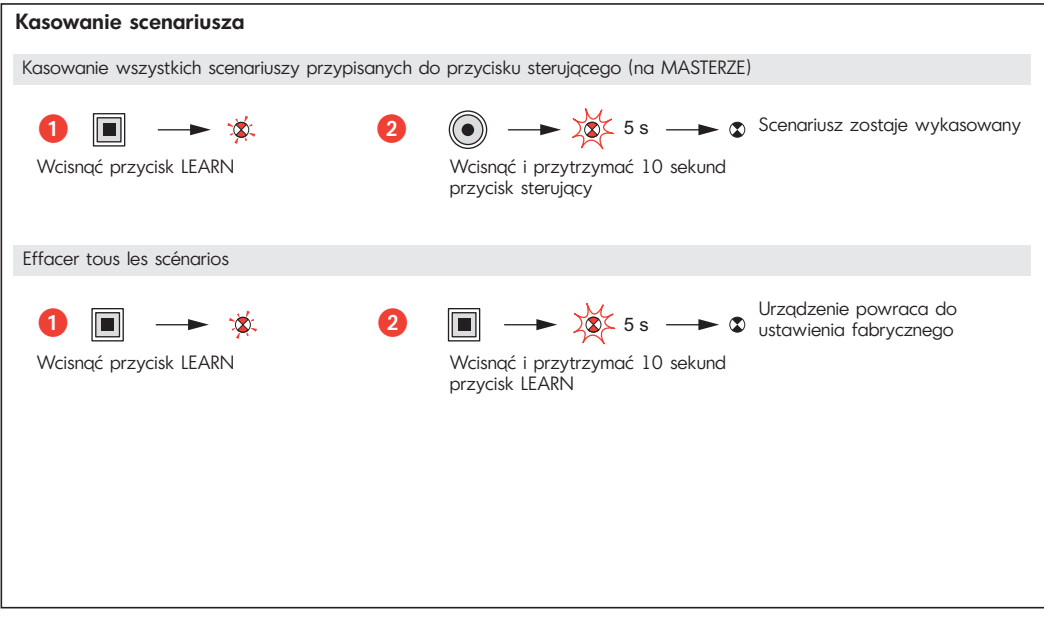